Jihočeská univerzita v Českých Budějovicích Přírodovědecká fakulta Ústav aplikované informatiky

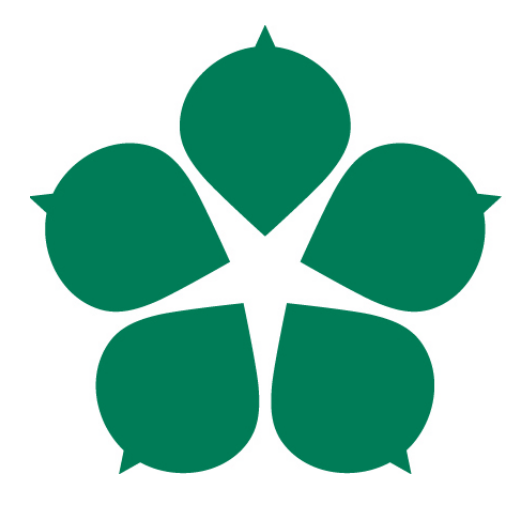

### **Konstrukce zařízení na výrobu plošných spojů** Bakalářská práce

# **Michael Dvořák**

Vedoucí práce: Mgr. Jiří Pech, Ph.D. České Budějovice 2021

#### **Jihočeská univerzita v Českých Budějovicích Přírodovědecká fakulta**

### **ZADÁVACÍ PROTOKOL BAKALÁŘSKÉ PRÁCE**

#### **Student: Michael Dvořák**

*(jméno, příjmení, tituly)*

#### **Obor – zaměření studia: 1801R001 / Aplikovaná informatika**

#### **Katedra/ústav PřF JU, kde bude práce vypracována a obhájena: UAI**

**Školitel: Mgr. Jiří Pech, Ph.D.** *(jméno, příjmení, tituly, u externího š. název a adresa pracoviště, telefon, fax, e-mail)*

**Garant z PřF JU: ..**...................................................................................................................... *(jméno, příjmení, tituly, katedra – jen v případě externího školitele)*

**Školitel – specialista, konzultant:** ............................................................................................. *(jméno, příjmení, tituly, u externího š. název a adresa pracoviště, telefon, fax, e-mail)*

#### **Téma bakalářské práce:**

#### **Konstrukce zařízení na výrobu plošných spojů.**

Cíle práce:

- 1. Analyzovat možnosti současných open-source řešení a navrhnout vlastní řešení na základě provedené analýzy. Předpokládá se využití technologie použité u CNC zařízení. Návrh by měl být open-source a open-hardware.
- 2. Zařízení by mělo umět zpracovat návrhy plošných spojů ve standardních formátech.
- 3. Konstrukce zrealizovat a otestovat.
- 4. Své řešení vhodným způsobem zveřejnit (GitHub).

VODA, Zbyšek. Průvodce světem Arduina. Vydání druhé. Bučovice: Martin Stříž, 2017. ISBN 978-80-87106-93-8.

Základní doporučená literatura:

[1] VODA, Zbyšek. *Průvodce světem Arduina*. Vydání druhé. Bučovice: Martin Stříž, 2017. ISBN 978-80-87106-93-8.

[2] ŠTULPA, Miloslav. *CNC: programování obráběcích strojů*. Praha: Grada, 2015. ISBN 978-80-247-5269-3.

[3] PRŮŠA, Josef. Základy 3D tisku. Ke stažení na https://www.prusa3d.cz/kniha-zaklady-3d-tisku-josefa-prusi/

[4] Mini CNC 3D Printed PCB Creator. *Project Hub: Arduino* [online]. 17 July 2017 [cit. 2020-01-29]. Dostupné z: https://create.arduino.cc/projecthub/DamienHarman/mini-cnc-3dprinted-pcb-creator-47af42

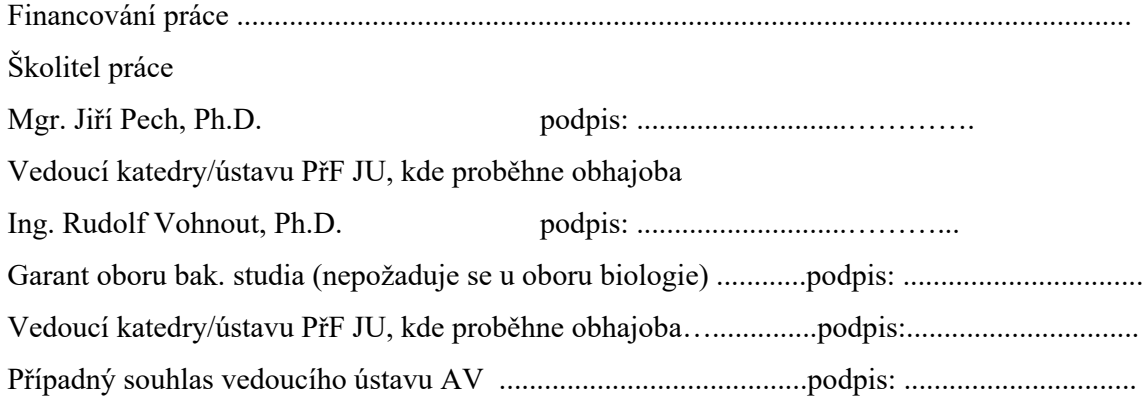

V Českých Budějovicích dne ....................................…

Podpis studenta .....................................

# **Bibliografické údaje**

Dvořák, M., 2021: Konstrukce zařízení na výrobu plošných spojů [Construction of machine used for PCB milling. Bc. Thesis, in Czech.] – 44 p., Faculty of Science, The University of South Bohemia, České Budějovice, Czech Republic

### **Anotace**

Hlavním cílem je návrh a následná konstrukce zařízení, které bude přijímat návrhy tištěných spojů z počítače a na jejich základě poté vyvrtávat reálné spoje do vloženého materiálu. Otestováním zařízení a finální kontrolou výsledku praktické části práce bude zhotovení plošného spoje.

# **Klíčová slova**

Plošný spoj, CNC, GRBL, Arduino

# **Annotation**

The goal of this bachelor thesis is to design and construct functional machine that will receive schematics from computer and then create milled PCBs from inserted material. The final testing and control of the finished machine constructed in the practical part of this thesis will be a successful construction of a milled PCB.

# **Keywords**

PCB, CNC, GRBL, Arduino

Prohlašuji, že jsem autorem této kvalifikační práce a že jsem ji vypracoval pouze s použitím pramenů a literatury uvedených v seznamu použitých zdrojů.

V Českých Budějovicích dne . . . . . . . . . Podpis autora. . . . . . . . . .

# **Poděkování**

Rád bych poděkoval panu Mgr. Jiřímu Pechovi, Ph.D. za vedení mé bakalářské práce, cenné rady, vstřícnost při konzultacích a pomoc s vytištěním potřebných součástek.

# **Obsah**

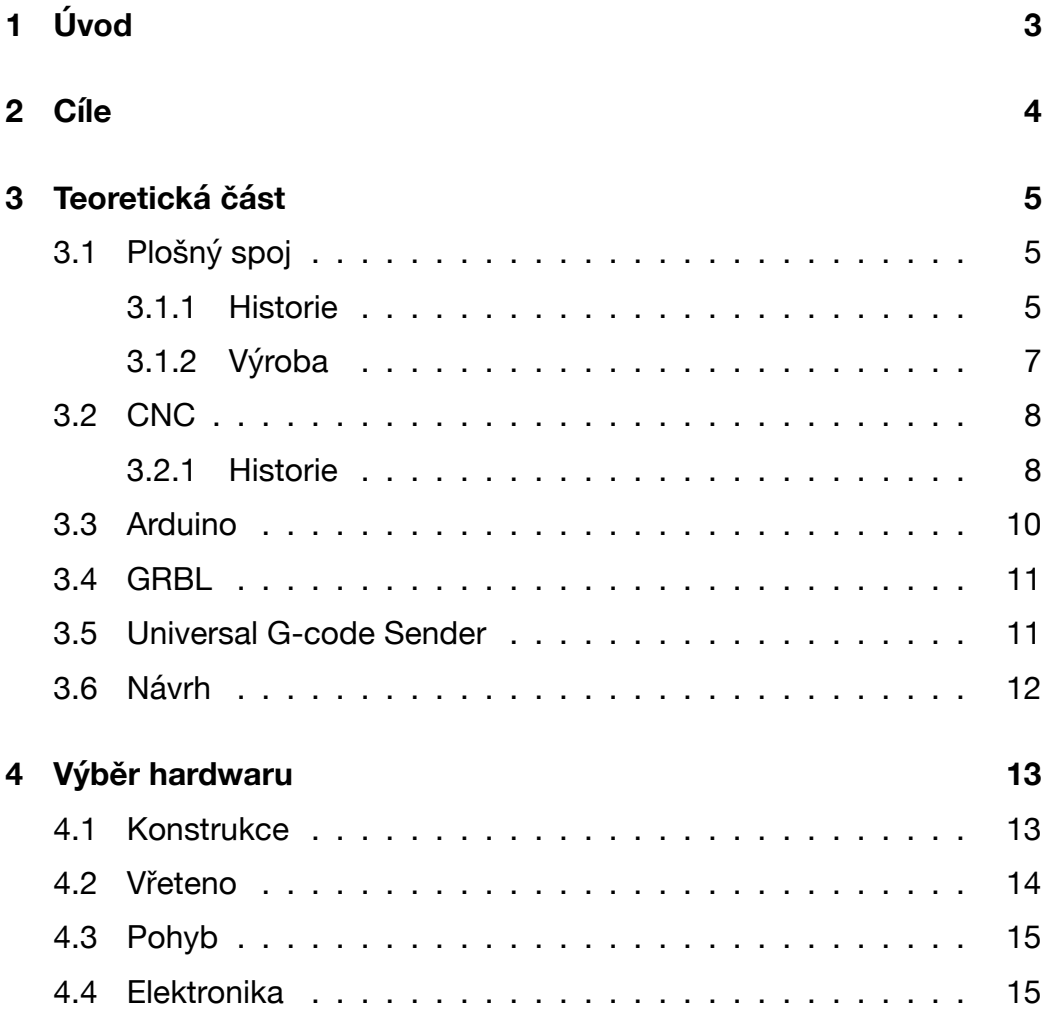

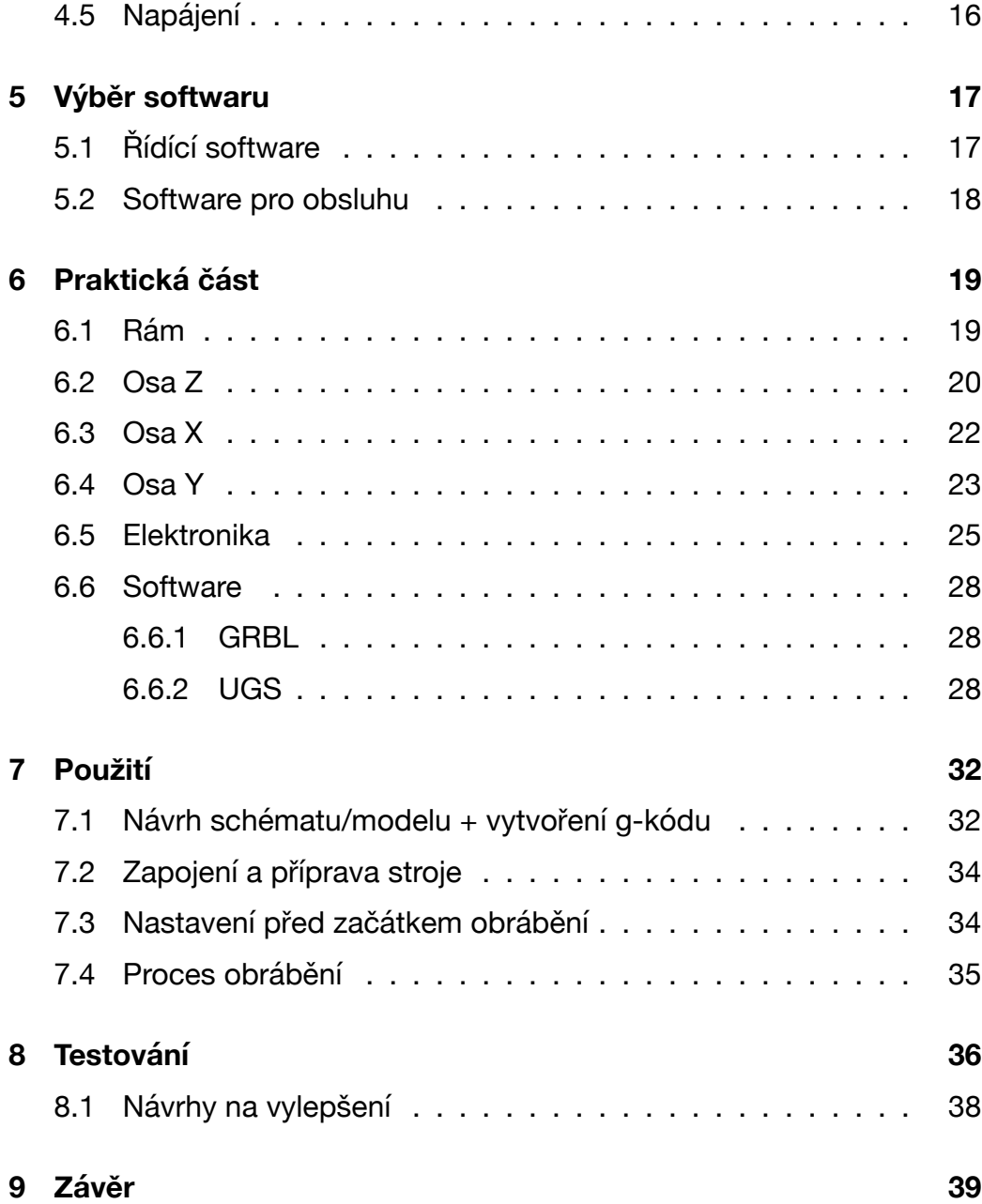

# <span id="page-8-0"></span>**Úvod**

Plošné spoje byly, jsou a jistě i v budoucnosti budou základním stavebním kamenem většiny elektronických zařízení. I když je to nápad starý téměř 100 let, jde o jeden z nejdůležitějších vynálezů z oboru elektroniky vůbec. Nebýt plošných spojů, nebyli by dnešní výrobci schopni stále více a více miniaturizovat svá zařízení, která se díky nim stávají podstatně kompaktnějšími a lidé mobilnějšími. Nejde přitom o nikterak sofistikovanou, nebo nákladnou technologii.

Prakticky jde jen o nápad, který spočívá v tom, že vodič elektrického proudu nemusí být vždy nutně kabel. Destička, která má na svém povrchu určitým způsobem zhotoveny drážky tvořící "cestičky", které jsou vedeny podle schématu tak, aby vedly elektrický proud přesně tam, kam je potřeba, odvede svojí práci prakticky úplně stejně.

Co se výroby týče, dnes se používá více metod. Jedním ze způsobů je leptání pomocí žíravin, které po ponoření do roztoku odstraní všechnu nechráněnou měď a zůstanou tak vodivé jen cílené cesty. Další metodou, která bude zároveň využívána při výrobě plošných spojů v této bakalářské práci, je přímé vyvrtávání vodivých cest do zvoleného materiálu s využitím CNC technologie.

Tato práce se tedy bude samozřejmě zabírat primárně samotnou konstrukcí celého zařízení, ale bude také dále doplněna teoretickým popisem plošných spojů obecně, jejich využitím, výrobou a konstrukčními prvky samotného zařízení. Zmíněny budou také určité technologie a postupy použité v praktické části práce, jako jsou navrhování schémat spojů, princip ovládání CNC stroje pomocí g-kódů atd.

# <span id="page-9-0"></span>**Cíle**

Hlavním cílem je návrh a následná konstrukce zařízení, které bude přijímat návrhy tištěných spojů z počítače a na jejich základě poté vyvrtávat reálné spoje do vloženého materiálu. Díky tomuto zařízení vznikne velká úspora financí i času potřebného na výrobu takovýchto obvodů a v určité míře se sníží i nutnost lidské obsluhy v tomto procesu.

Tato konstrukce by se mohla později rozšířit například o podporu síťového připojení a následné řízení výrobního procesu bez nutnosti přímého kontaktu s přístrojem např. přes mobilní telefon nebo notebook atd.

Otestováním zařízení a finální kontrolou výsledku praktické části práce bude zhotovení plošného spoje, který bude naprosto identický s navrženým schématem a nebude již třeba žádná další úprava k následnému použití obvodu.

- 1. Rešerše dostupných řešení
- 2. Návrh zařízení a výběr vhodného sofwaru pro řízení a obsluhu
- 3. Konstrukce stroje a uvedení do provozu
- 4. Otestování zařízení a případné úpravy nastavení
- 5. Finální kontrola a vytištění plošného spoje

# <span id="page-10-0"></span>**Teoretická část**

# <span id="page-10-1"></span>**3.1 Plošný spoj**

Deska plošných spojů je struktura skládající se z vodivých a nevodivých vrstev sloužící jak k upevnění elektronických součástek, tak k následnému vedení elektrické energie pomocí vodivých tras vytvořených podle předem připraveného schématu.[[1](#page-45-0)]

### <span id="page-10-2"></span>**3.1.1 Historie**

První pokusy o konstrukci plošných spojů se začaly objevovat již v první polovině 19.století. Tehdejší technologie spočívala v upěvnění kovových pásků nebo drátů do dřevěných prken. To pro malé množství a velkou velikost součástek na deskách nejprve bohatě dostačovalo, ale s příchodem minimalizace a poptávky po sériové výrobě bylo brzy potřeba navrhnout efektivnější způsob výroby.

V roce 1925 se tato myšlenka konečně stala skutečností, kdy patentování metody tisku vodivého materiálu na izolační desku pomocí tiskové planžety položilo základy výroby dnešních plošných spojů.

Spolu s rozvojem ostatních elektro součástek se postupně vyvíjely i plošné spoje. Zanedlouho byl vytvořen první, sériově využitelný obvod na výrobu rádia. Na nějaký čas tento postup pokroku stačil, ovšem s příchodem prvotních integrovaných obvodů začalo být zřejmé, že už jen jedna vrstva je na propojení komponent málo.

Patentováním nového způsobu pokovování otvorů se podařilo docílit tvorby oboustranných plošných spojů. Ani ta ale na dlouho nestačila pokrýt potřebu propojit stále více a více součástek s narůstajícím počtem tranzistorů.

Na řadu tedy brzy přichází technologie vícevrstvých plošných spojů. Ta je založena na principu střídání dvouvrstvých desek s dalšími izolačními vrstvami a následného slisování dohromady. Takovéto desky se používají až dodnes na prakticky stejném principu. Dalšími nutnými technologiemi vyvinutýmipro dnešní výrobu desek jsou například SMT  $^1$  $^1$  nebo DCA  $^2$  $^2$ . [2]

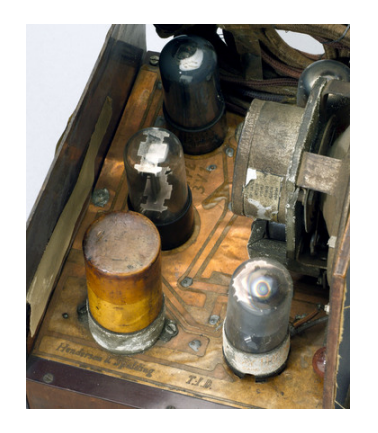

<span id="page-11-2"></span>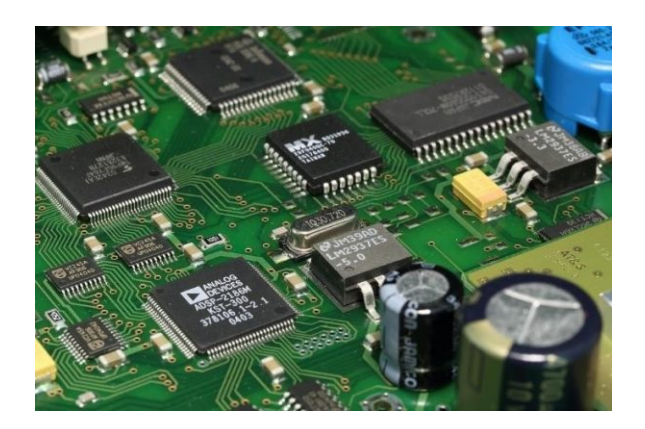

Obrázek 3.1: První plošný spoj x Současný plošný spoj

<span id="page-11-1"></span><span id="page-11-0"></span><sup>1</sup> (Surface Mount Technology), povrchová montáž součástek 2 (Direct Chip Attachment), přímá instalace čipu na desku

### <span id="page-12-0"></span>**3.1.2 Výroba**

Výroba plošných spojů je v současnosti velice důležitou součástí celého trhu s elektronikou. Kvůli velké poptávce dnes na produkci těchto součástek pracují hlavně velké firmy. Samozřejmě je možné si plošný spoj vyrobit i doma, kde se sice používají jiné metody, ale princip zůstává stejný.

Nejpoužívanější technikou pro tvorbu tištěných spojů je nadále leptání neboli výroba mokrou cestou.

Základním materiálem je izolační, sklolaminátová deska, opatřená měděnou fólií buď z jedné, nebo obou stran (podle druhu finálního spoje). Další nezbytnou součástí výroby je samotné schéma obvodu plošného spoje.

Prvním krokem je vyvrtání děr, dle souboru vytvořeného ze schématu, který se nahraje do příslušného stroje. Následuje očištění od všech nečistot, které mohly na destičce zůstat po vrtání. Na vyčištěnou a předvrtanou desku se poté nalepí film, s trasami a plochami vytištěnými pomocí UV tisku, který je chrání před následným leptáním. Po samotném vyleptání okolní mědi, je posléze odstraněna i leptuvzdorná vrstva. Dalším krokem je kontrola kvality odhalující případné zkraty nebo přerušené spoje. Předposlední částí výrobního procesu je nanesený ochranné vrstvy, která dává plošným spojů jejich typickou, zelenou barvu, ale hlavně je chrání proti oxidaci a vnikání prachu. V poslední fázi se na desku vytisknou potřebné symboly, označení pro součástky, loga apod. Plošný spoj se nakonec mechanicky opracuje do finální podoby a je připraven pro osazení elektronickými součástkami.

Druhým způsobem je pak vrtání/frézování, kterým se zabývá i tato práce. Ten je mnohem rychlejší, a navíc efektivnější metodou, vzhledem k nenutnosti použití chemie a dalších, nákladných prostředků k výrobě.

Hlavním rozdílem, oproti výrobě mokrou cestou, je finální vzhled samotných plošných spojů, kdy na desce zůstává všechna okolní měď, ale hlavní vodivé cesty a plošky jsou izolovány vyvrtanými okraji kolem nich. Nutnými předpoklady k výrobě touto metodou je vlastnictví CNC stroje, vhodného vrtáku s velmi malým průměrem a schopnost obsluhovat potřebný software. Po prvotním nastavení a obsluze přístroje odpadá nutnost lidského faktoru a je tak tedy uspořen čas i finance.

## <span id="page-13-0"></span>**3.2 CNC**

CNC je zkratkou anglického "Computer Numerical Control", která se používá i u nás, pro pracovní stroje využívající počítač k tomu, aby dokázali obrábět výrobek dle předem připravených, technologických NC programů. Ten pomocí tzv. G-kódů a M-kódů udává stroji souřadnice pro jednotlivé osy, případně přidružené, pomocné informace k průběhu obrábění.[[5](#page-45-2)]

#### <span id="page-13-1"></span>**3.2.1 Historie**

První náznaky o vývoji sofistikovanějších strojů určených k obrábění se datují kolem počátku 19.století, tedy za průmyslové revoluce. V tomto období, je často datován také vznik metody třískového obrábění, která přinesla základní myšlenku pro moderní teorii principu CNC.[\[6](#page-45-3)]

V dalším století, přichází i v této technologii poptávka po automatizaci a upozadění manuálních výrobních procesů. Po 2.světové válce přichází na řadu pokusy o první číslicové řízení, které spočívá v ovládání stroje programem sestaveným z čísel a znaků. Cílem bylo dosažení větší přesnosti a možné složitosti u zhotovených výrobků.

Prvními NC zařízeními byly hlavně klasické stroje, nově doplněné logickými obvody k řízení, kde instrukce bývaly uloženy na magnetických, či děrných páscích. Tehdejší stroje se navíc, oproti současným, dokázaly pohybovat pouze v jedné ose zároveň.

Jak se postupně NC stroje vyvíjely, vznikala na jejich základě první frézovací a soustružnická centra, obzvláště zásadním krokem bylo úspěšné propojení více strojů za pomoci integrovaných obvodů, což dalo za vznik například NC výrobním linkám. Dále se objevují stroje, které využívají nové způsoby vedení, sondy k měření rozměrů nebo například přítomnost externí paměti a možnosti editace programů.

Posledním krokem v posunu k dnešním, moderním obráběcím strojům bylo vytvoření technologie CNC, neboli číslicového řízení pomocí počítače. Zde se otevřelo mnoho možností a potenciálu k dalšímu vývoji. Ať už jde o grafické znázornění a simulace obrábění, rychlejší proces výroby s ještě menší potřebou obsluhy, aplikací složitějších senzorů nebo automatických zásobníků na různé nástroje a přidávání bezpečnostních prvků.

Dnešní stroje s vývojem neustávájí a stále se posouvají vpřed. S rostoucím výkonem přibývají vylepšené softwarové funkce jako třeba integrace CAD/CAM [3](#page-14-0) do ovládacího panelu stroje, využívání umělé inteligence, které obecně usnadňují obluhu a dochází ke zvýšení produktivity a rychlosti výroby.

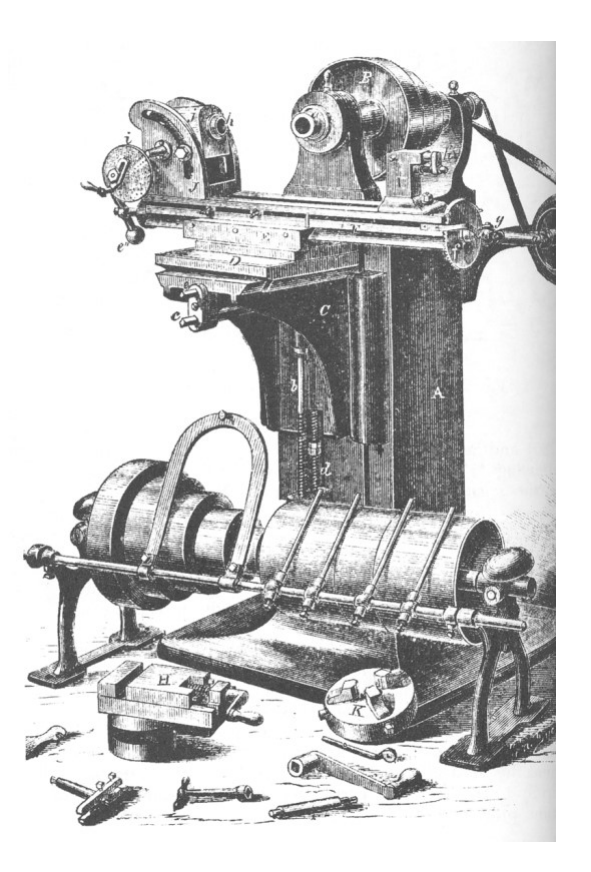

Obrázek 3.2: První "CNC" stroj

<span id="page-14-1"></span><span id="page-14-0"></span><sup>&</sup>lt;sup>3</sup> (Computer Aided Design/Manufacturing) - Software pro modelování na počítači

# <span id="page-15-0"></span>**3.3 Arduino**

Arduino je jednodeskový počítač, založený na mikrokontroleru ATmega. Jde o open-source projekt, určený původně studentům, kteří si nemohli dovolit drahé vývojové desky. Po velkém úspěchu začala firma produkovat lepší, novější a víceformátové verze svých desek. Hlavní myšlenkou je volná dostupnost všem, kteří chtějí tyto součástky využívat a vylepšovat. Veškerá dokumentace, zdrojové soubory, knihovny apod. jsou tak dostupné online a volně přístupné (díky čemuž existuje mnoho klonů).[[3](#page-45-4)]

Hlavními přednostmi jsou nízká cena, velká komunita uživatelů a obří množství dostupných příslušenství a možností připojení. Existuje spousta dalších desek (shieldů) určených přímo pro konkrétní modely Arduina, které slouží k specifickým účelům. Najdeme tak v nabídce například GPS, Wi-Fi a Bluetooth moduly, nebo složitější desky na ovládání několika motorů či možnost použít mikrokontroler jako MP3 přehrávač.

Ačkoliv není Arduino schopné se vyrovnat výkonu konkurenčního produktu Raspberry Pi, ani se o to nesnaží. Jeho filozofie je zcela odlišná. Nemá jít o plnohodnotný, "stolní" počítač. Zde se programy nepíšou přímo v zařízení, ale mimo něj a poté se do desky jen nahrají a nechají se běžet (nejčastěji ve smyčce). [\[4\]](#page-45-5)

<span id="page-15-1"></span>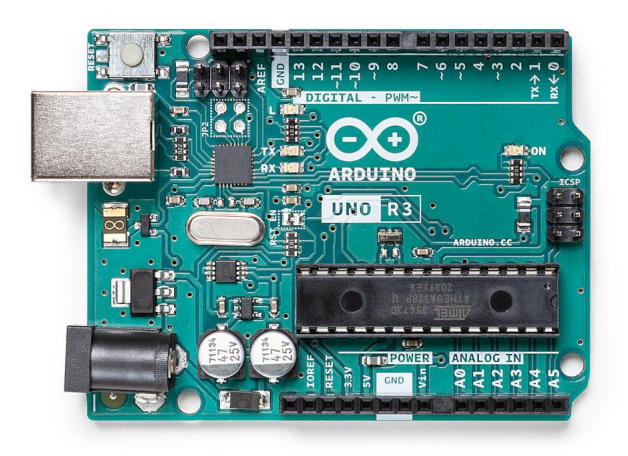

Obrázek 3.3: Arduino UNO R3

# <span id="page-16-0"></span>**3.4 GRBL**

GRBL je open-source software určený pro řízení strojů, které jsou postaveny na procesoru Atmega 328, jde tedy nejčastěji o desky Arduino a jeho klony. [4](#page-16-2) Kód je napsán v jazyce C, čímž je dosaženo skvělé optimalizace, rychlosti a přesného časování ovládacích pulzů.

Tento software je dnes velmi rozšířeným řešením, které podporuje většina CAM aplikací. Je také jedním z nejpoužívanějších firmwarů pro hobby uživatele CNC strojů obecně. Jeho použití ale nekončí pouze tam. GRBL může být použito jako řídící program pro další typy zařízení, jako např. 3D tiskárna, laserová řezačka, plotr, stolní vrtačka apod.

Samozřejmě se zde najdou i nedostatky a negativa oproti konkurenci. Program je (v době psaní této práce) limitován pouze na použití se 3 osami, je určen pouze pro základní varianty G-kódu, může být připojen výhradně přes USB (což eventuálně způsobuje zpoždění přenosu) a vzhledem k hardwarové výbavě Arduina, bývá zařízení běžící na GRBL omezeno výkonem a možné komplexnosti projektů.

## <span id="page-16-1"></span>**3.5 Universal G-code Sender**

UGS je pro CNC stroj nezbytným typem softwaru, který přijímá ovládací g-kódy a na jejich základě pak řídí pohyby stroje.

Ačkoliv jde o open-source, nabízí spoustu základních i pokročilých funkcí, je vyvíjen v programovacím jazyce Java pro všechny používané platformy a podporuje většinu hobby ovládacích softwarů jako **GRBL**, **TinyG**, **g2core** nebo **Smoothieware**.

Disponuje navíc např. editorem g-kódů, vizualizací obrábění, manuálním ovládáním stroje a možností nastavení vřetene, případně vzdáleným přístupem k ovládání CNC, nebo podporou joysticků či různých senzorů.

Autor tohoto programu je navíc velmi aktivní a snaží se vyhovět požadavkům uživatelů, např. vytvořením pluginu pro Z-sondu, autoleveling apod.

<span id="page-16-2"></span><sup>4</sup>Existuje i verze pro Arduino Mega, který je osazen čipem Atmega2560.

# <span id="page-17-0"></span>**3.6 Návrh**

Vzhledem k jisté volnosti v zadání práce, byl teoretický návrh konstrukce, vzhledu a obecně i samotného typu stroje několikrát přepracován.

Výsledky rešerše ukázaly, že zařízení, která slouží k výrobě plošných spojů suchou cestou, již samozřejmě existují, a to jak v profesionálních, tak v domácích provedeních.

Jelikož by ale mohlo mít výsledné zařízení více možností využití, byl zvolen koncept stroje na bázi tříosého CNC s fixní nosnou konstrukcí, který oproti technologii pojízdné konstrukce nabízí vyšší přesnost obrábění a snadnější montáž.

K návrhnu a zhotovení finálního stroje bylo využito několik již vyrobených řešení, jejichž konstrukce a možnosti, byly četnými úpravami vylepšeny a posunuty na novou úroveň.

Hlavním zdrojem inspirace, ale i některých výrobních prvků byl stroj s názvem Sakul CNC, jehož konstrukce je publikována na serveru Thingiverse[[7\]](#page-46-0).

Jelikož autor poskytl i videorecenzi svého stroje, bylo jednodušší zhodnotit, co je třeba zhotovit jinak a co vylepšit. Výkon tohoto zařízení byl opravdu žalostný a s tím tedy i jeho výsledné možnosti použití. Dalšími nedostatky byly špatná stabilita, přesnost, malá pracovní plocha atd.

Kompletní přestavbou tedy bude muset projít celá osa Z, včetně volby vřetene a použitých materiálů. U všech os bude navíc nutné navrhnout a upravit vhodnější použité nosné, pojezdové a elektronické komponenty.

Dojde k upravení a použití některých vytisknutelných PLA součástek, poskytnutých autorem s většinovým zachováním designového návrhu.

V průběhu konstruování pravděpodobně postupně dojde k dalším různým úpravám a vylepšením, ať už k funkčnostně nutným, nebo pouze kosmetickým. Finální srovnání a zhodnocení bude rozvedeno v závěru.

# <span id="page-18-0"></span>**Výběr hardwaru**

### <span id="page-18-1"></span>**4.1 Konstrukce**

Co se týče výběru materiálu na výrobu zařízení, zde nebyla volba nikterak obtížná. Dnešním "standardem" ve výrobě hobby, ale i komerčních strojů této kategorie, jsou hliníkové profily. Není se čemu divit, protože jejich vlastnosti a příznivá cena jsou ideální volbou. Snadná dostupnost, jednoduchá montáž, možnost výběru z mnoha tvarů a rozměrů, nebo nabídka různých příslušenství (krytky, držáky kabeláže apod.) je ve spojení s celkovým vizuálním dojmem, který budí dojem robustnosti a profesionálního zpracování je dle mého bezkonkurenční.

Dále přichází na řadu otázka, jak profily, ale i další součásti a výbavu stroje spojit dohromady. Zde je důležitým faktorem cena, která ve skutečnosti tuto volbu velmi usnadnila. V dnešní době existuje již spousta obchodů, které nabízejí spojky a držáky součástek na výrobu hobby obráběcích strojů a tiskáren z kovových materiálů, které jistě nabízejí dobré konstrukční vlastnosti, ale pro potřeby našeho zařízení není potřeba takového luxusu. Zakázková výroba hliníkových částí by byla samozřejmě mnohdy ještě dražší, a proto byl nakonec zvolen jiný materiál. PLA

PLA je druh plastového filamentu využívaného 3D tiskárnami. Jelikož jde o levný, ale přesto pevný materiál, výborně poslouží k zamýšleným účelům.

# <span id="page-19-0"></span>**4.2 Vřeteno**

Nejdůležitější součástí celého zařízení je bezesporu vřeteno. Díky němu je možné využívat celé řady vrtáků a dalších nástrojů určených k obrábění. Prvotní návrhy počítaly s použitím nějakého hotového zařízení k to-muto účelu typu Dremel<sup>[1](#page-19-1)</sup>apod. To ale vzhledem k náročnému uchycení na konstrukci a obtížné implementaci ovládací elektroniky celého stroje bylo zavrhnuto.

Další variantou je tedy samostatný stejnosměrný motor s kleštinou na uchycení vrtáků. Takovéto motory se pohybují v relativně rozumné cenové relaci, jejich výkon však ale není nijak závratný. To by jistě nebyl velký problém, pokud by mělo zařízení sloužit jen k opravdu povrchnímu obrábění materiálu jako gravírování či výroba plošných spojů. To by ale byl nevyužitý potenciál, protože teoreticky bude moct zařízení sloužit jako plnohodnotný CNC stroj.

Z tohoto důvodu bylo nakonec vybrán předpřipravený motor pro toto použití, které je dodáváno již se zdrojem napětí. Jde o vřeteno o výkonu 500W, které dosahuje rychlosti přes 12 000 otáček za minutu s točivým momentem až 0.5 N.m. Vstupní napětí (se kterým se také mění otáčky motoru) je od 0 do 100V, které se reguluje potenciometrem přípojeným na zdroj. Vřeteno je již opatřeno kleštinou typu ER11, která dovoluje osazení vrtáky různých průměrů.

<span id="page-19-2"></span>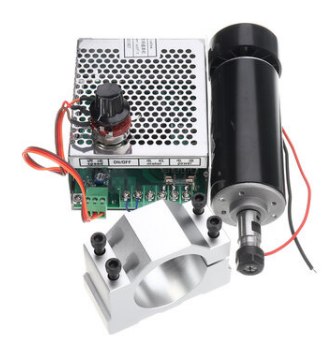

Obrázek 4.1: Vřeteno + zdroj

<span id="page-19-1"></span><sup>1</sup>Značka univerzálního mikronářadí pro kvalitní vysokoobrátkové obrábění .

# <span id="page-20-0"></span>**4.3 Pohyb**

Jako další důležitý prvek celé sestavy je princip, na jakém se budou všechny osy pohybovat. Možnosti jsou zde vlastně jen 2, a to pomocí řemenu nebo závitové tyče. Vzhledem k tomu, že CNC stroj nevyžaduje velké rychlosti pohybu, bývá nejčastější volbou právě závitová tyč, která je sice dražším, ale zato přesnějším řešením.

Byly proto zvoleny trapézové šrouby (které jsou přesnější variantou závitových tyčí) se stoupáním 2mm, což zajistí velmi přesný pohyb. Tyto šrouby budou napojeny na krokové motory NEMA17, které budou obstarávat všechny cílené posuvy stroje. Toto spojení bude navíc doplněné pojezdovými tyčemi, které pomohou s rozložením hmotnosti os.

### <span id="page-20-1"></span>**4.4 Elektronika**

Vzhledem k původnímu návrhu a vybranému řešení, bylo jako hlavní řídící jednotka zvoleno zařízení Arduino UNO R3 (respektive jeho klon).

Jelikož je tato deska pro tento konkrétní účel využívána poměrně často, existuje na trhu rozšiřující deska CNC Shield, která se nacvakne přímo na Arduino UNO a umožní např. připojení driverů motoru, koncových spínačů, ale i ovládání mikrokrokování nebo spínání vřetena apod.

<span id="page-20-2"></span>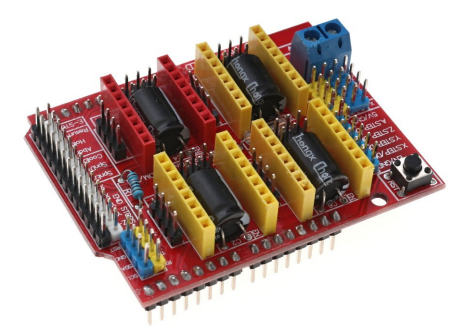

Obrázek 4.2: CNC Shield

Hlavní funkcí bude jistě připojení ovladačů krokových motorů. Ty podle pokynů z řídícího softwaru generují impulzy, a ovládají tak krokování. Zde je na výběr z více typů driverů s ruznými vlastnostmi, funkcemi a cenami.

Vzhledem k tomu, že byl k osazení ovladačů použit CNC Shield, je ale výběr značně limitován. Konečný výběr, vzhledem k ceně a potřebným vlastnostem padl na Pololu A4988 a TI DRV8825.

Tyto dva drivery jsou levným, ale dostačujícím řešením. Rozdíl mezi nimi je prakticky jen v možnostech mikrokrokování, kde A4988 dovoluje 1/16 mikrokroků, ale DRV8825 až 1/32. To je ale pro CNC stroj nepodstatné, protože vyšší mikrokrokování sice dovoluje lepší přesnost motoru a snižuje se s ním i hlučnost, ale motor tím ztrácí na síle a to je zásadní nedostatek.

Jelikož drivery se mohou začít přehřívat, je také důležité vyřešit jejich chlazení. Dodávané nalepovací, pasivní chladiče nebudí moc dobrý dojem a proto byl do ochranné krabičky na elektroniku připojen i malý větráček na 12V. Vzhledem k tomu, že na CNC Shield je přivedeno napětí 32V, bylo nutné napětí před aktivním chladičem neprve snížit pomocí step-down měniče.

### <span id="page-21-0"></span>**4.5 Napájení**

Poslední, ale neméně důležitou částí je napájení celého stroje. Instrukce jsou předávány do desky Arduino přes USB, které ho zároveň napájí, CNC Shield ale potřebuje externí napájení od 12V do 36V. Ideální volbou se tak stal síťový adaptér k tiskárně, který po úpravě vodičů a osazení jack konektorem, poskytuje desce napětí 32V.

Dále je třeba vyřešit napájení samotného vřetena, které pracuje s vysokým napětím až 100V a potřebuje tak samostatný zdroj. Ten je navíc opatřen potenciometrem na nastavení otáček vřetena.

# <span id="page-22-0"></span>**Výběr softwaru**

# <span id="page-22-1"></span>**5.1 Řídící software**

K řízení hobby CNC strojů existuje dnes na trhu mnoho systémů. Mezi nejznámější a nejpoužívanější pak patří **MACH3**, **LinuxCNC** nebo třeba **PlanetCNC**. Pokud je ale hlavním předpokladem použití pouze desky Arduino a navíc třeba i omezený rozpočet, je nutné zvolit jiný typ softwaru.

Využít Arduino k řízení CNC stroje dokáže například velmi známý software **Marlin**, známý především z použití v řízení 3D tiskáren. Jelikož ale není primárně cílen pro obráběcí stroje a nabízí hlavně funkce pro tiskárny, nebude zde vhodnou volbou.

Dalším kandidátem by mohl být firmware **Klipper**. Zde je ale situace v podstatě stejná, protože pro použití na CNC stroji je třeba určitých úprav v systému. Zajímavou vlastností tohoto systému ale je to, že dokáže využít více Arduino desek k ovládání CNC, bohužel ale potřebuje i tak plnohodnotný počítač ke kompletnímu řízení stroje a rozdávání instrukcí.

Poslední a zároveň vítěznou volbou byl software **GRBL**. Jde sice o nejjednodušší z porovnávaných aplikací, je ale plně schopen fungovat pouze na desce Arduino Uno, nabízí všechny potřebné funkce a navíc je jeho instalace i obsluha velmi jednoduchá i pro nezkušeného uživatele.

## <span id="page-23-0"></span>**5.2 Software pro obsluhu**

Další nezbytnou aplikací je tzv. G-code sender, neboli program, který zpracovává vstupní g-kódy a podle nich ovládá CNC stroj. Zde je opravdu hodně možností, ze kterých vybírat. Většina softwaru tohoto typu dnes podporuje GRBL a nabízí podobné funkce i ovládání, takže konečný výběr je nakonec vždy subjektivní a čistě na uživateli.

Jelikož jsou si všechny zmiňované aplikace podobné a plní stejný účel, nemá velký smysl každou dopodrobna popisovat. Můžeme je ale rozlišovat podle platformy. Velká část tohoto softwaru je vyvíjena pro všechny tři hlavní operační systémy (Windows, Linux a MacOS), najdeme zde ale i aplikace určené pouze pro Windows, což může být omezující faktor. Poslední skupinou jsou online řešení, které dovolují ovládání stroje přes webový prohlížeč.[[9](#page-46-1)]

V našem případě, kdy ale nechceme být závislí na síťovém připojení, nebo ho vůbec k dispozici nemáme, musíme webový typ softwaru vyloučit. Sem patří např. **Easel**, **ChiliPeppr** nebo **GRBLweb**.

Dále, vzhledem k tomu, že bude k ovládání a testování používán notebook s operačním systémem MacOS, je z výběru třeba vyloučit i všechny OS exkluzivní aplikace jako **GrblPanel** nebo jinak velmi využívaný a vynikající program **Candle**.

Z posledních zbylých kandidátů je vybíráno čistě z osobního hlediska, podle přívětivosti uživatelského rozhrání a intuitivnosti ovládání, protože všichny mají prakticky stejné funkce a možnosti.

Po vyřazení nepříliš vzhledného, i když výkonného python programu **bCNC**, nepřehledného **UltimateCNC** a dnes již špatně dostupného **SourceRabbit GCode Sender** byl hlavním používaným softwarem nakonec zvolen **Universal G-code Sender**, který nabízí všechny potřebné funkce, dobrý výkon a velmi dobrou, vývojářskou podporu s častými updaty.

# <span id="page-24-0"></span>**Praktická část**

# <span id="page-24-1"></span>**6.1 Rám**

Prvním krokem je sestavení rámu. Byly použity hliníkové profily typu Kombi 30x30mm, které jsou pevně spojeny pomocí vytištěných dílů z PLA a šroubů s plochou hlavou. Plastové díly byly vytištěny s 40% výplní a tloušťkou vrstvy 0,4mm. Konkrétně jde o dvacet součástek, které slouží jako podpora a spojnice mezi profilem a šroubem. Konstrukce je nakonec doplněna o krytky profilů a gumové nožičky.

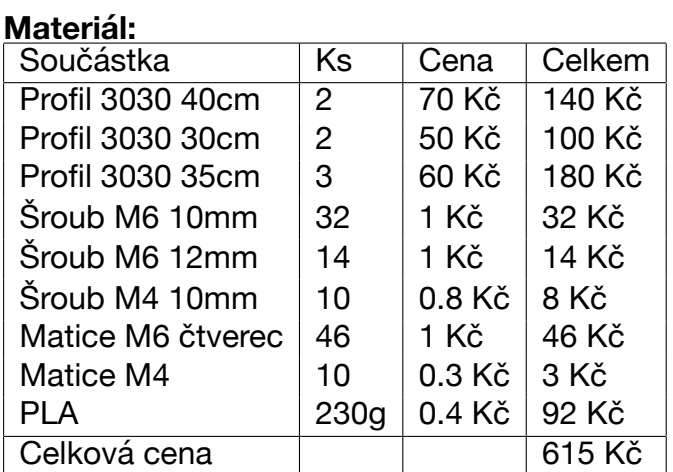

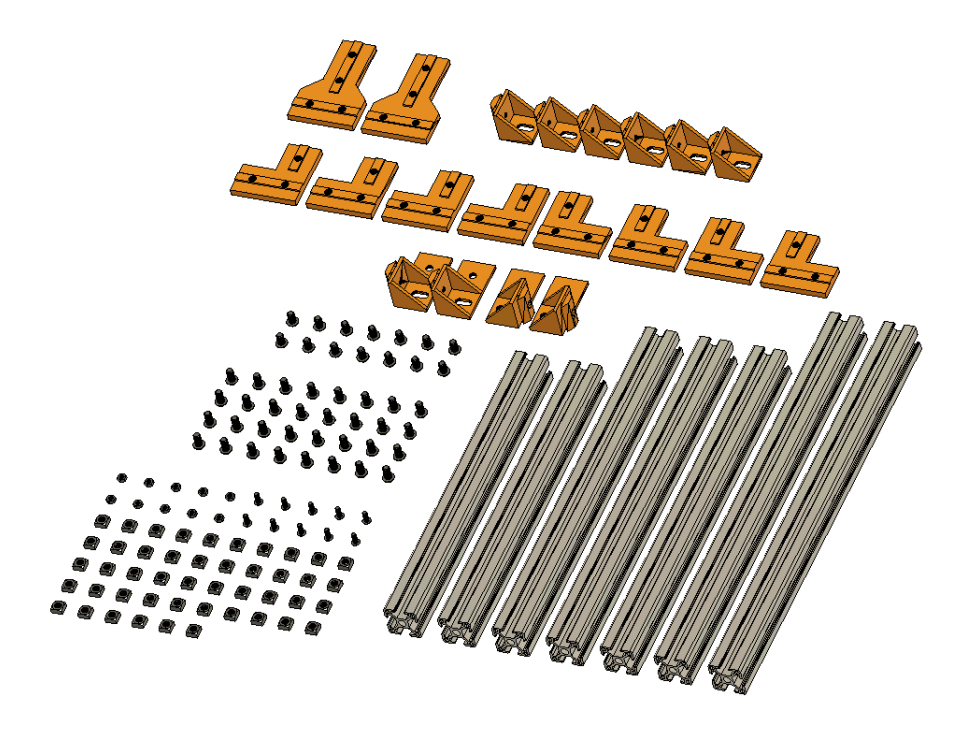

Obrázek 6.1: Součástky potřebné k sestavení rámu

### <span id="page-25-1"></span><span id="page-25-0"></span>**6.2 Osa Z**

Jako první je potřeba sestavit osu Z, která se později přidělá na osu X. Hlavní částí osy je pochopitelně vřeteno, které je pomocí dodávaného kovového úchopu spojeno s vytištěným držákem, do kterého jsou vpraveny čtyři kluzná ložiska a matice s trapézovým závitem.

Jako další je třeba připravit hlavní PLA držák. Ten je nutné nejpve osadit opět čtyřmi kluznými ložisky, maticí a navíc jedním klasickým kuličkovým ložiskem. Poslední nutnou částí je krokový motor NEMA 17, který se přišroubuje na horní stranu držáku. Na hřídel motoru je nutné navíc připevnit spojku 5/8mm, pomocí které se spojí motor s trapézovým šroubem.

Takto připravené součásti se nakonec pouze propojí do jednoho pohyblivého celku pomocí dvou zajištěných pojezdových tyčí a trapézového šroubu.

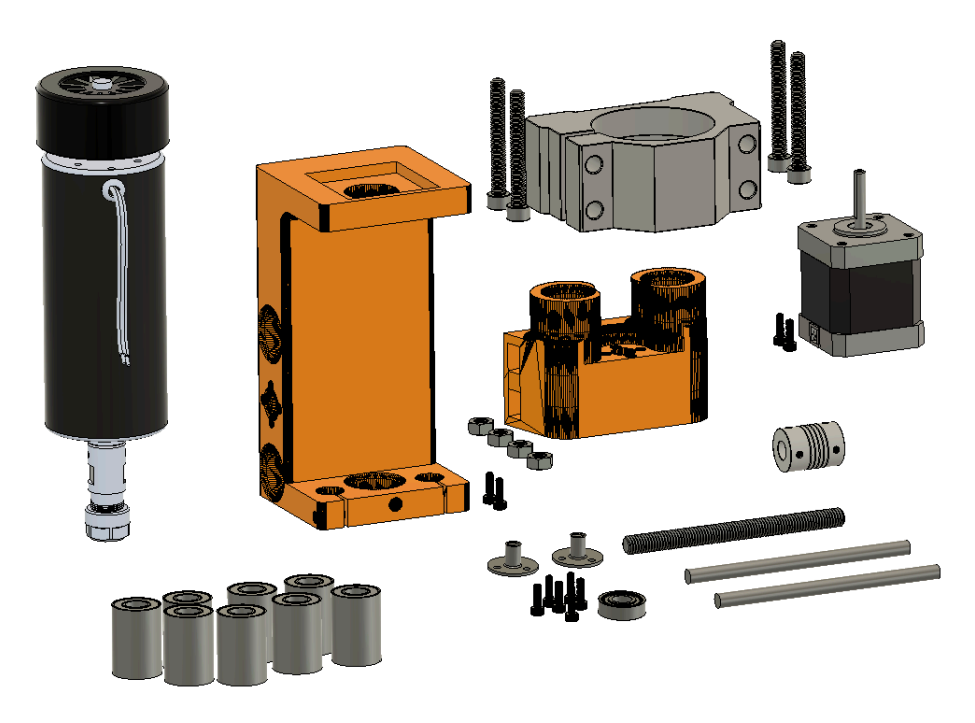

Obrázek 6.2: Součástky potřebné k sestavení osy Z

<span id="page-26-0"></span>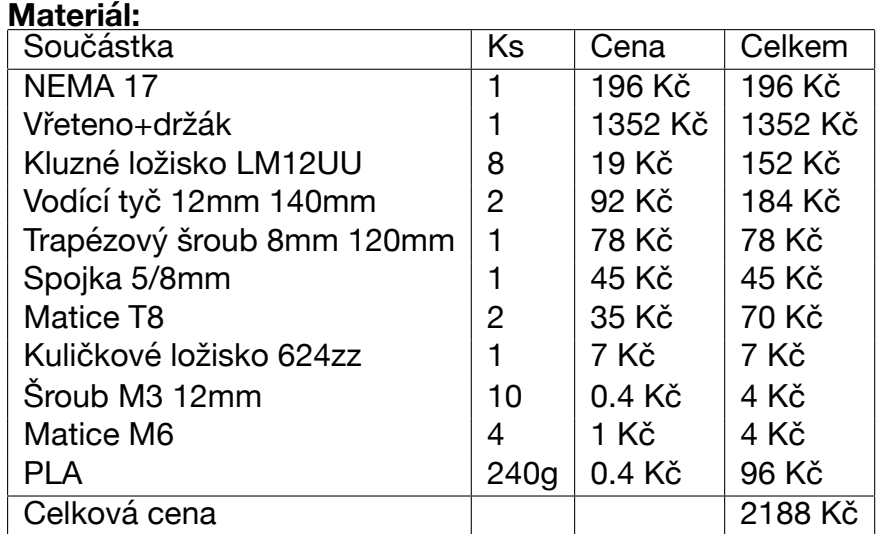

## <span id="page-27-0"></span>**6.3 Osa X**

Při sestavování osy X, je vhodné si nejprve připravit některé díly a součástky. Jako první je třeba nastrkat šrouby M6 spolu s čtyřhrannými maticemi do vhodných děr na obou vytištěných držácích. Dále pak vložit kuličkové ložisko do otvoru v hlavním držáku a připevnit pomocí delších M3 šroubů a vytištěných distančních podložek krokový motor k držáku druhému. Dalším krokem bude pravděpodobně upevnění kovové, přechodové spojky na hřídel motoru.

Do takto připraveného držáku motoru jsou dále vloženy pojezdové tyče a trapézový šroub, který je navíc pevně spojen s hřídelí motoru. Po maximálním doražení tyčí, je vhodné do připravených otvorů na straně držáku vložit matici a šroub M3 a s citem utáhnout, čímž dojde k pevnějšímu uchycení.

Na volný konec tyčí a šroubu je dále skrz kluzná ložiska a trapézovou matici nasazena již smontovaná osa Z a následně i držák ložiska osy X. Ten je opět zajištěn pomocí kombinace šroubů a matic M3.

Tato hotová sestava je nakonec pomocí drážek na PLA držácích nastrčena do hliníkových profilů na konstrukci a upevněna pomocí připravených šroubů a čtyřhranných matic.

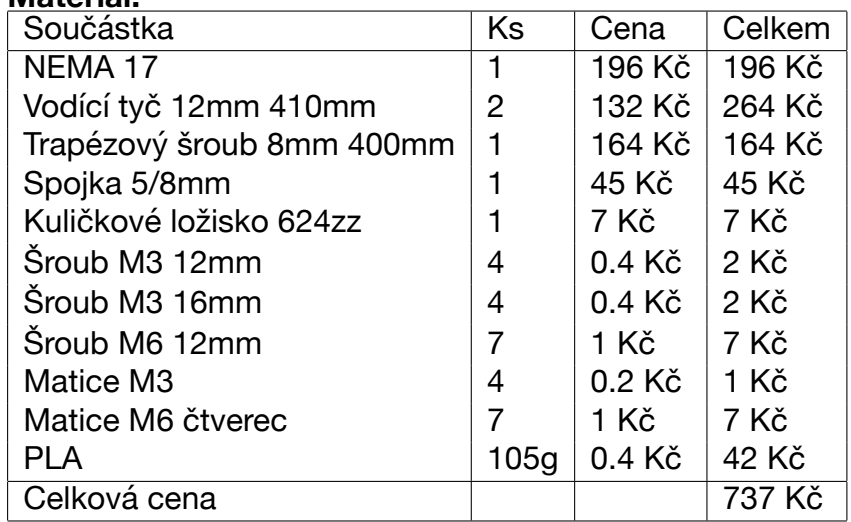

#### **Materiál:**

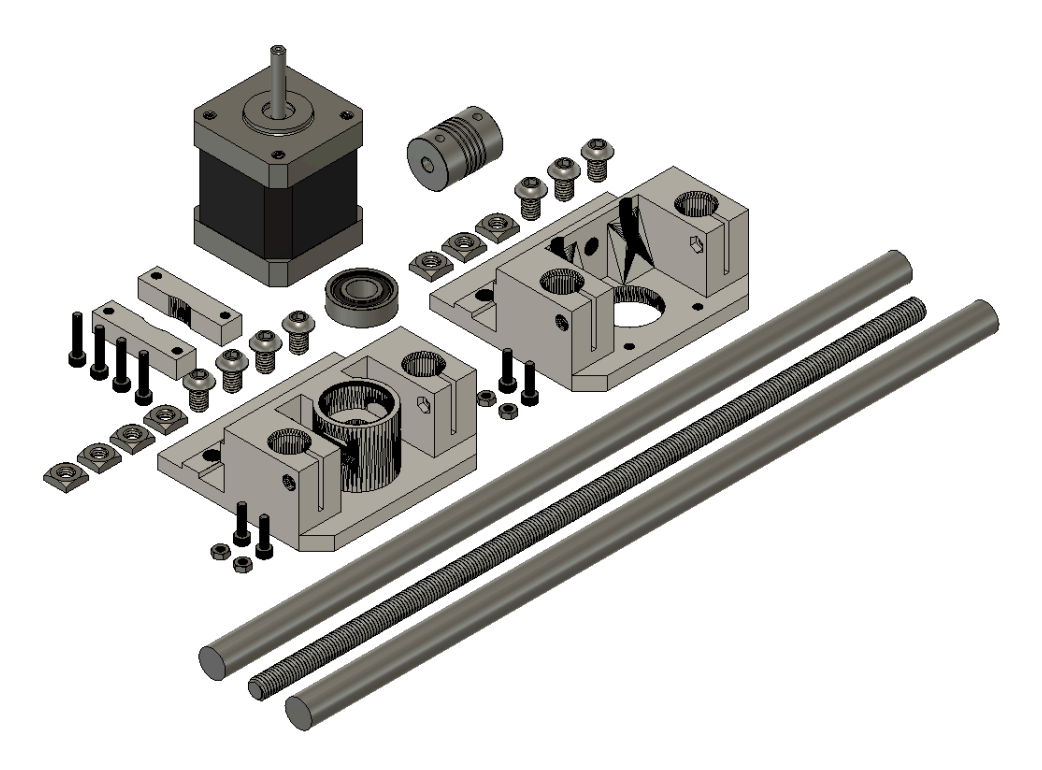

Obrázek 6.3: Součástky potřebné k sestavení osy X

# <span id="page-28-1"></span><span id="page-28-0"></span>**6.4 Osa Y**

Poslední mechanickou částí je osa Y, jejíž montáž je obdobná, jako u osy X. Jako první je nutné vložit kuličkové ložisko do příslušného otvoru na vytištěném držáku a kombinaci šroub/matice do drážek, pro pozdější uchycení v profilu. Dalším krokem je instalace motoru za pomocí vytištěných podložek a vhodných šroubů a montáž hřídelové spojky. Do PLA pojezdu osy je třeba namontovat trapézovou matici a vsunout čtyři kluzná ložiska.

Připravené držáky jsou poté již připevněny k hlavní konstrukci stroje a pevně utáhnuty. Zadním držákem motoru jsou skrz tyčové otvory protažený pojezdové tyče, na které je navíc zhruba uprostřed svojí dráhy nasazen i pojezdový stolek. Na konci je třeba tyče maximálně dorazit do otvorů v druhém držáku a upevnit pomocí matic a šroubů.

Otvorem v předním, ložiskovém držáku je nakonec protáhnut a skrz pojezdovou matici natočen trapézový šroub, který je na konci uchycen do hřídelové spojky motoru.

Takto je již osa Y kompletní a schopná pohybu. K jejímu úplnému dokončení je však ještě nutné, připevnit na pojezd upínací stolek, existuje více používaných řešení, jako např. stolek z hliníkového profilu, který působí dojmem opravdu profesionálního stroje, jde ale také o řešení dosti nákladné. Alternativou mohou být desky z méně, avšak dostatečně odolného materiálu, jako dřevo nebo různé směsy (OSB, MDF apod.), která může být po opotřebení kdykoliv vyměněna. <sup>[1](#page-29-0)</sup>

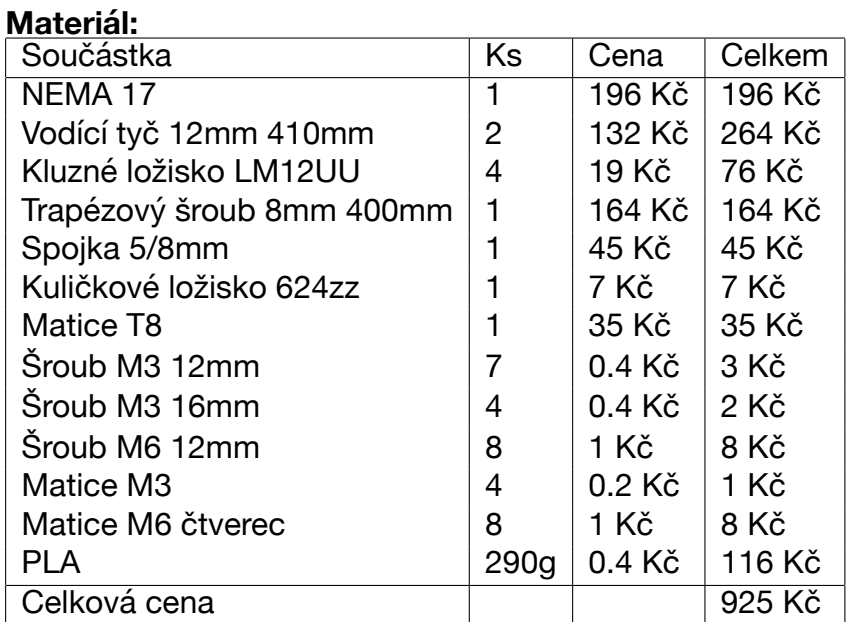

<span id="page-29-0"></span><sup>1</sup>Vzhledem k tomu, že konečná volba této části stroje je čistě subjektivní, není tato položka ani její cena, uvedena v žádné variantě v seznamu materiálů.

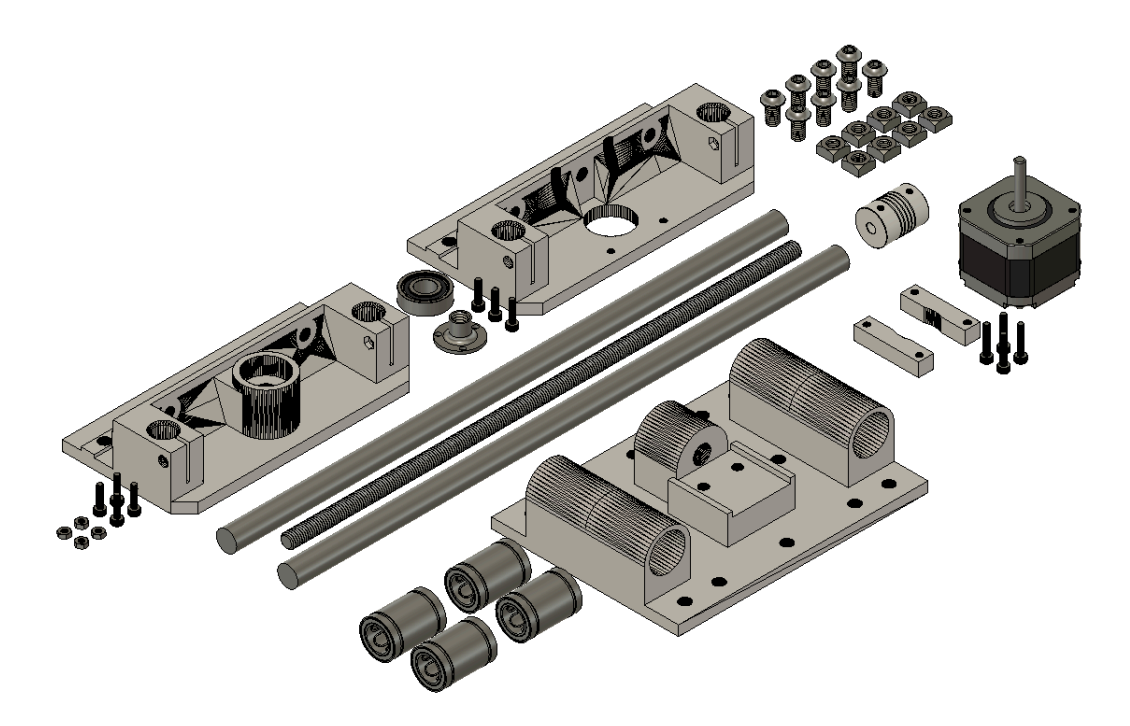

Obrázek 6.4: Součástky potřebné k sestavení osy Y

## <span id="page-30-1"></span><span id="page-30-0"></span>**6.5 Elektronika**

Hlavní řídící elektronika je uložena ve vytištěné, plastové krabičce. Na její dno je nejprve pomocí dvou M3 šroubů připevněna deska Arduino UNO. Na ní je poté ještě nasazen CNC shield, který je již patřičně osazen jumpery na nastavení mikrokrokování. Na konektory tohoto shieldu jsou následně připojeny drivery pro ovládání krokových motorů. (V tomto případě jsou využity pouze tři sloty.)

Dále jsou do vstupních svorek na desce upevněny dva páry 2mm vodičů (pro každou svorku jeden pár stejné barvy). Napěťový konektor je připojen na jeden pár a poté vložen do krabičky tak, aby byl pěvně zajištěný a zároveň dostatečně vysunutý z připraveného otvoru.

Druhý pár vodičů je nutné připájet na vstup step-down měniče, který je určen k omezení napětí na ventilátoru. (Před připojením měniče je vhodné na něj mimo obvod přivést určité vstupní napětí a pomocí voltmetru změřit hodnotu výstupního napětí, případně jí následně upravit pomocí přítomného trimru.) Měnič je následně upevněn na spodní stranu krabičky.

Po připevnění větráčku na vniřní stranu plastového víka, je třeba odstranit přívodní konektor a napájecí vodiče následně připájet na výstup stepdown měniče.

Posledním krokem je připojení krokových motorů pomocí dodávaných kabelů na piny vedle driverů na desce. Kabely jsou nakonec protaženy ven z krabičky dostupným otvorem, připojeny na krokové motory a po opatrném uspořádání veškeré kabeláže uvnitř je na horní stranu ochranné skříňky přišroubováno víko pomocí čtyř M3 šroubů.

Krabička je nakonec pomocí dvou šroubů a čtyřhranných matic připevněna ke hliníkovému profilu na konstrukci stroje.

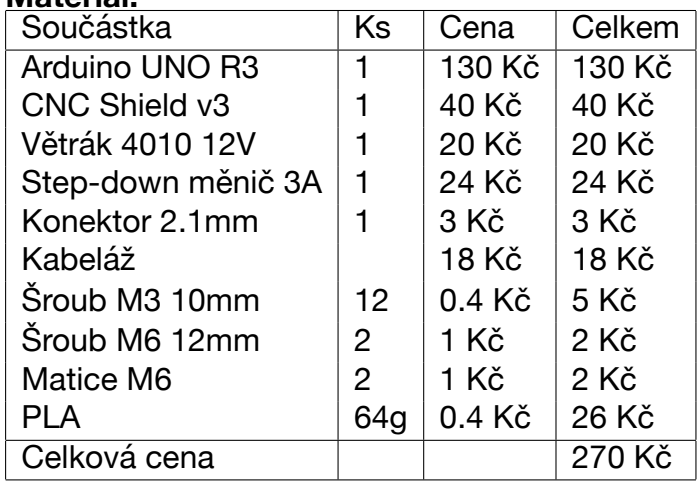

#### **Materiál:**

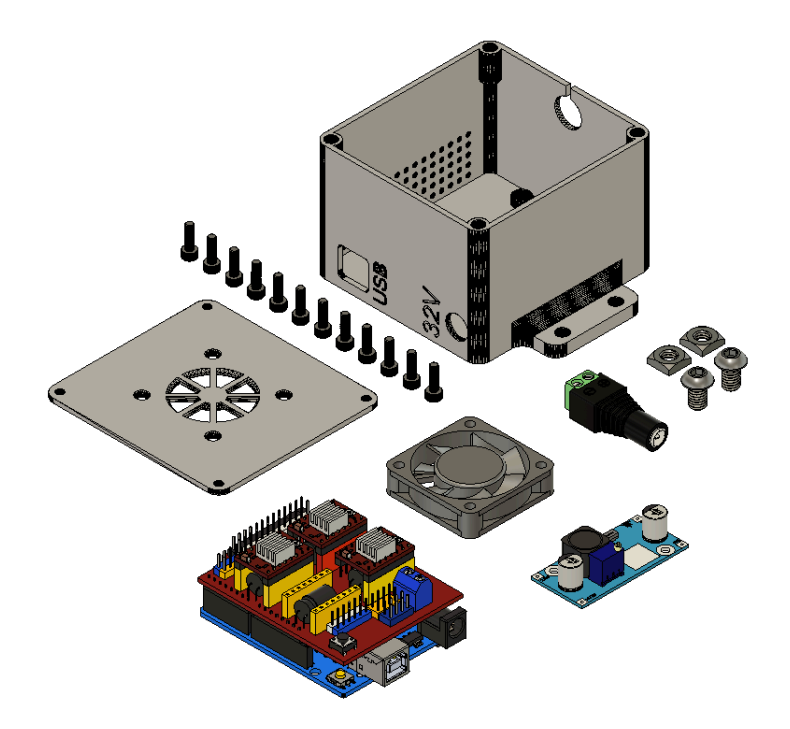

Obrázek 6.5: Součástky potřebné k sestavení řídící elektroniky

<span id="page-32-0"></span>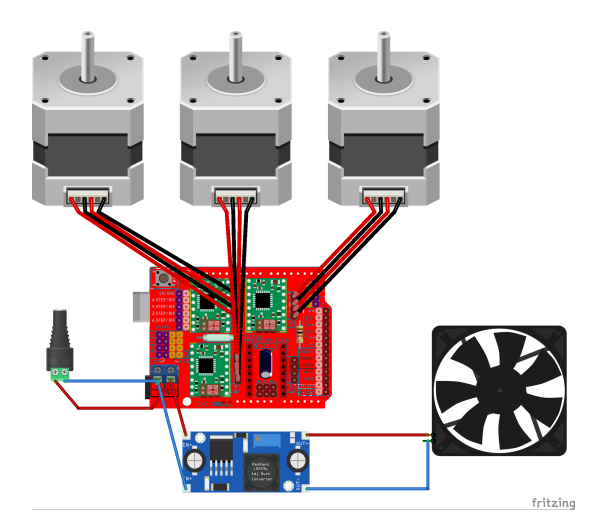

<span id="page-32-1"></span>Obrázek 6.6: Schéma řídící elektroniky

### <span id="page-33-0"></span>**6.6 Software**

#### <span id="page-33-1"></span>**6.6.1 GRBL**

Vzhledem k tomu, že konstrukce je již kompletně dokončena, je třeba už jen vyřešit a dokončit softwarovou část projektu.

Jako první je třeba nahrát do Arduino desky řídící firmware GRBL. To není nijak zvlášť náročný proces, který je navíc dobře popsaný na github stránce softwaru.

Existuje sice více řešení, ale ten nejjednodušší a nejpoužívanější využívá k nahrání programu oficiální software Arduino IDE. [\[10](#page-46-2)] Postup je následující:

- 1. Stáhnout zdrojový kód z GRBL github stránky.
- 2. Spustit Arduino IDE a správně připojit UNO desku.
- 3. Importovat grbl složku jako knihovnu v IDE.
- 4. Otevřít example GrblUpload z načtené knihovny.
- 5. Zkompilovat a nahrát GRBL do Arduino UNO.

Dále je třeba firmware vhodně nastavit pro správné fungování konkrétního stroje. K tomu je nutné připojit desku s firmwarem k počítači a pomocí sériového portu nastavit všechny potřebné parametry.<sup>[2](#page-33-3)</sup>

### <span id="page-33-2"></span>**6.6.2 UGS**

Dalším nutným krokem je instalace Universal G-code Senderu. Ten je volně ke stažení z webových stránek aplikace pro všechny platformy[[11](#page-46-3)].

Po spuštění programu a připojení zařízení již následuje výběr sériového portu a přenosové rychlosti(115200 baudů). Úspěšné spojení s GRBL signalizuje zpřístupnění většiny tlačítek a ikon v aplikaci, ale také úvodní hláška v sériovém terminálu.

<span id="page-33-3"></span> $2$ Vzhledem k tomu, že bude pro obsluhu stroje používán program UGS, který sériový terminál nabízí, bude nastavení provedeno později.

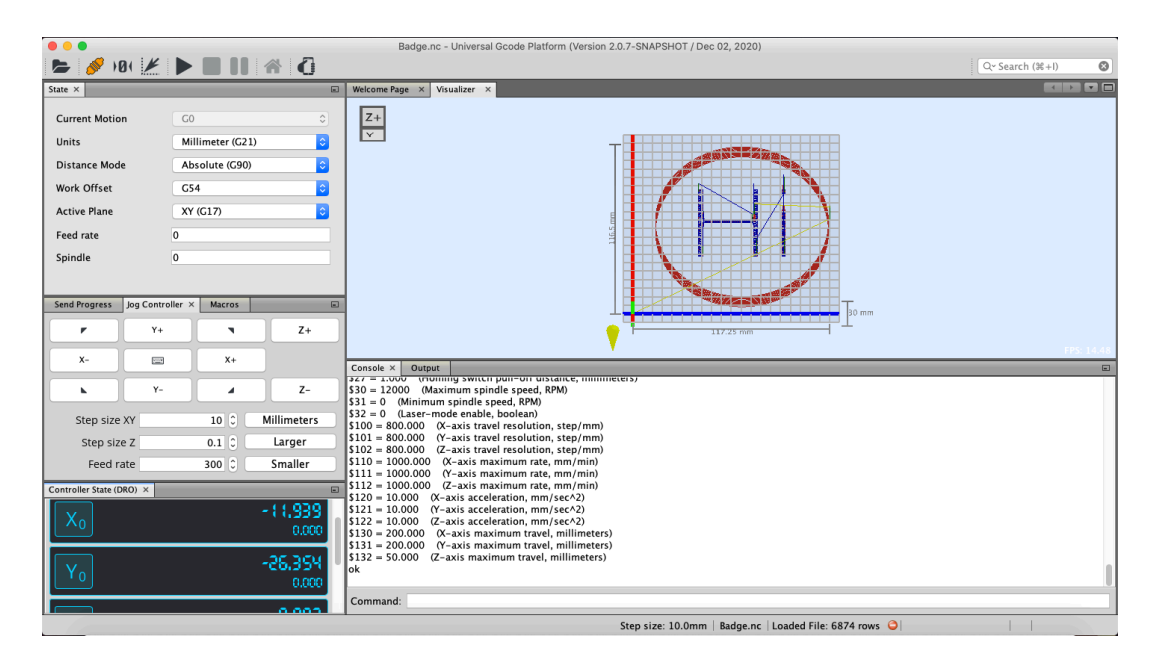

Obrázek 6.7: Prostředí programu UGS

<span id="page-34-0"></span>Jak je vidět z přiloženého obrázku, hlavní částí okna aplikace je vizualizér prováděného obrábění projektu. Horní upravitelná lišta nabízí tlačítka pro ovládání CNC stroje a jeho funkcí. V dolní části je pak terminál, který slouží k nastavení GRBL a zároveň zobrazení varovných hlášek či probíhajících g-kódů. Levý panel poskytuje manuální ovládání stroje jako pohyb os, krokování nebo rychlosti obrábění atd.

Jelikož jde o první připojení, je nyní vhodné provést prvotní nastavení a konfiguraci firmwaru.

Nabídka obsahuje 34 položek nastavení, kdy informace předávaná terminálu je ve formátu \$x=val. V možnostech konfigurace nechybí parametry jako nastavení mikrokrokování, akcelerace nebo brzdění os, koncových bodů nebo možnosti invertace motorů či omezení rychlostí vřetene.

Tedy např. nastavení počtu mikrokroků pro pohyb o 1 mm reálné vzdálenosti na ose X vypadá takto:

```
$120 = 10.000 (X-axis acceleration, mm/sec^2)
$121 = 10.000 (Y-axis acceleration, mm/sec^2)
$122 = 10.000 (Z-axis acceleration, mm/sec^2)
$130 = 200.000 (X-axis maximum travel, millimeters)
$131 = 200.000 (Y-axis maximum travel, millimeters)
$132 = 50.000 (Z-axis maximum travel, millimeters)
ok
Command: $100=300,000
```
Vzhledem k tomu, že možností nastavení je vcelku hodně, nejvhodnějším postupem při nastavení je řídit se konfiguračním návodem na webových stránkách a postupně nastavovat potřebné parametry podle potřeb stroje a uživatele[\[12\]](#page-46-4).

Dále je nyní také vhodné otestovat, zda jsou krokové motory správně připojeny a neotáčejí se naopak. Pokud tomu tak je, je možné to napravit buď jednoduchým odpojením, otočením a znovuzapojením napájecího kabelu motoru na CNC shield desce nebo využít možnost invertace osy právě v nastavení GRBL.

Obecně lze říci že, firmware umožňuje velkou škálu nastavení, které se ve většině případů musí upravovat postupně po testování a pozorování charakteru chování stroje. Obvyklým způsobem je tak ponechání defaultních hodnot ve většině nastavení a následné provádění úprav v konfiguraci po dostatečném otestování.

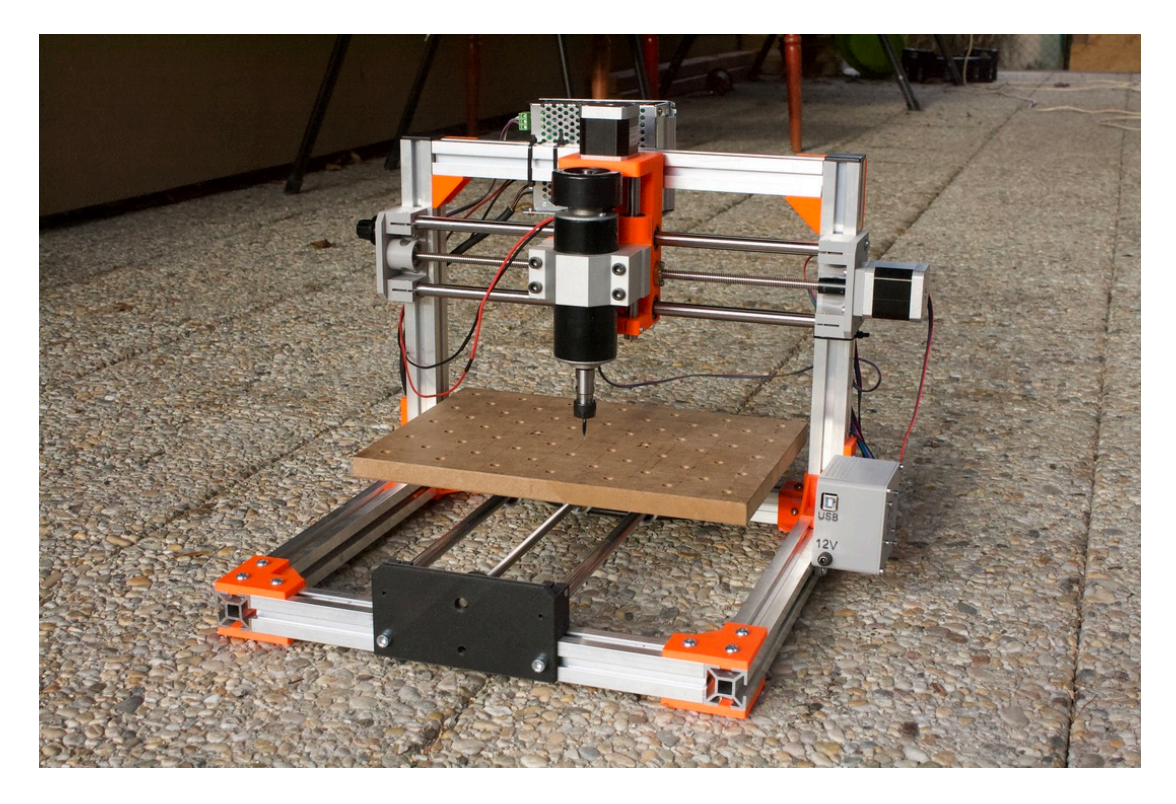

<span id="page-36-0"></span>Obrázek 6.8: Kompletně sestavený stroj

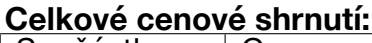

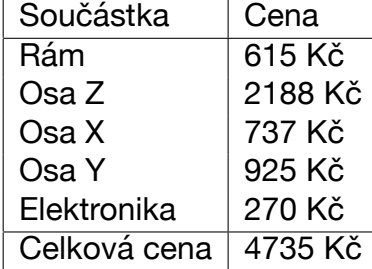

# <span id="page-37-0"></span>**Použití**

Po úspěšném zkonstruování celého stroje příchází na řadu finální otestování, případně doladění nastavení a následná výroba plošného spoje.

Celý proces lze rozdělit do několika kroků:

## <span id="page-37-1"></span>**7.1 Návrh schématu/modelu + vytvoření g-kódu**

Prvním krokem je vždy navrhnutí schématu plošného spoje, případně prostorového modelu, pokud bude stroj použit k obrábění jiných materiálů.

Existuje jistě velká nabídka softwaru sloužícího k navrhování plošných spojů. V tomto případě byl používán program Eagle, vzhledem k nabízeným funkcím, rozšířením a tomu, že základní verze je zdarma a pro neprofesionální použití bohatě postačí.

Dalším hlavním důvodem použití tohoto programu je fakt, že nabízí plugin, který poskytuje převod vytvořeného schématu plošného spoje přímo do souboru obsahujícího g-kódy pro jeho výrobu. Tento plugin je sice již relativně starý, ale funguje naprosto bezchybně a nabízí velké množství možností pro nastavení generování g-kódu.

Pokud je CNC využíváno k obrábění z větších materiálů a výrobě prostorových obrobků, je nutné navrhnout 3D model. Zde se nejvíce osvědčil software Fusion360, který při nekomerčním použití nabízí free licenci a poskytuje obrovské množství funkcí a využití. Zároveň nabízí přímo implementovanou funkci na generování souborů s g-kódy z navržených modelů.

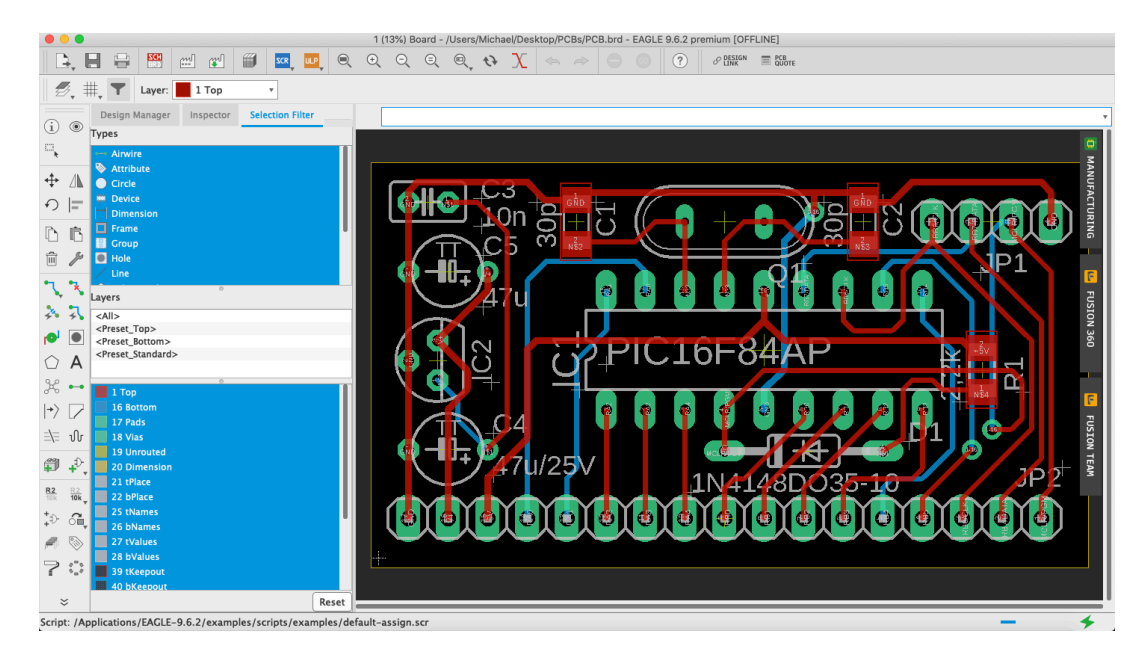

Obrázek 7.1: Prostředí programu Eagle

<span id="page-38-0"></span>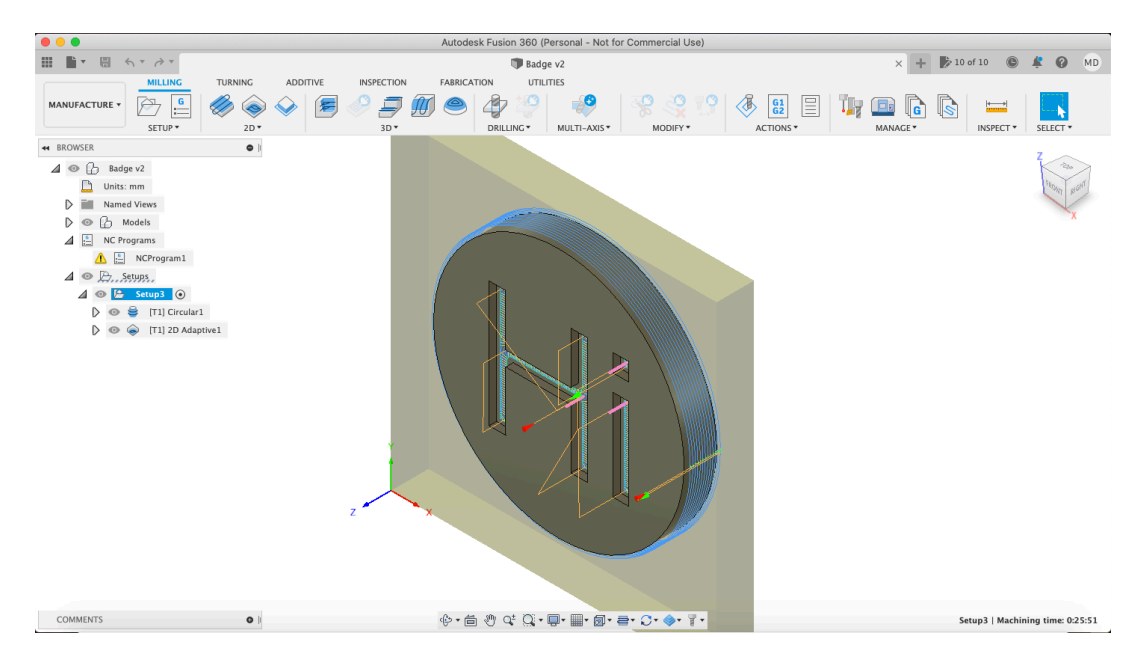

<span id="page-38-1"></span>Obrázek 7.2: Prostředí programu Fusion360

# <span id="page-39-0"></span>**7.2 Zapojení a příprava stroje**

Dalším krokem je připravení samotného zařízení.

Nejprve je důležité zkontrolovat, že je stroj položen na rovném, pevném povrchu, aby nedošlo ke kývání nebo nerovnému usazení celé konstrukce.

Dále je třeba zvolit správný vrták k prováděnému obrábění, ať už jde o typ nebo rozměry. Vrták je poté zasazen a pomocí dvou plochých klíčů pevně upnut do kleštiny vřetena.

Je také samozřejmě třeba, vhodně připevnit k upínacímu stolku přístroje obráběný materiál, ať už cuprextit na výrobu plošného spoje nebo např. dřevěnou desku, hliníkovou kostku apod.

Před samotným zapojením do sítě je vhodné zkontrolovat, zda jsou všechny vodiče a kabely správně zapojeny a na svém místě.

Posledním krokem je tedy pak již zapojení napájecího zdroje vřetena a poté i řídící elektroniky do sítě s napětím 230V, která se navíc pomocí USB kabelu připojí k počítači obsluhy.

## <span id="page-39-1"></span>**7.3 Nastavení před začátkem obrábění**

Nyní je na řadě příprava softwaru pro řízení stroje.

Jako první je třeba spustit příslušnou ovládací aplikaci - v tomto případě Universal G-code sender.

Dále je nutné zvolit druh firmwaru (GRBL), port přes který bude se zařízením komunikováno (tty.usbserial1420) a přenosovou rychlost (115200). Po vybrání všech těchto parametrů je navázání spojení potvrzeno stiskem tlačítka "Connect".

Při úspěšném připojení se na terminál vypíše hláška o spojení, nainstalovaná verze GRBL a také všechny parametry s aktuálním nastavením.

Následuje výběr a otevření příslušného souboru s g-kódy, po jeho načtení se ve vizualizéru objeví náhled výsledného obrobku, rozměry, průběh obrábění a poloha vřetene.

Po zkontrolování všech parametrů a vizualizéru je čas na nulování os. To se provádí za pomocí tlačítek pro ovládání pohybu os. Nejprve je však třeba nastavit vhodnou velikost kroků, neboli o kolik mm se má po stisknutí tlačítka osa posunout. Parametrem "Feedrate" se zase nastavuje rychlost pohybu osy.

Nejvhodnějším postupem je tedy najetí vrtákem nad roh materiálu, který je výchozím bodem pro začátek obrábění pomocí os X a Y.

Osa Z vyžaduje poněkud přesnější a pomalejší postup nulování, kdy je velikost kroku nastavena např. na 0.1mm, pod vrták je položen list papíru a osa je postupně více a více posouvána blíže k materiálu. Optimální vzdálenost je taková, kdy s papírem lze ještě hýbat, ale vrták se ho již skutečně těsně dotýká.

Po tomto procesu je zapotřebí stisknout tlačítko "Reset Zero", díky kterému si software zapamatuje polohy os jako startovní bod. Kdykoliv v průběhu obrábění je možné se do této polohy vrátit pomocí tlačítka "Return to Zero".

### <span id="page-40-0"></span>**7.4 Proces obrábění**

Takto připravený stroj je nyní téměř úplně připraven k činnosti.

Posledním nutným krokem je zapnutí vřetena a nastavení potřebných otáček. Tento úkon se provadí pomocí otočného potenciometru připojeného na napájecí zdroj. S postupným otáčením je na motor přiváděno větší a větší napětí, s čímž se také úměrně zvedá i počet otaček.

Jelikož prozatím nedisponuje zařízení řízenou regulací otáček, je nutné je nastavovat manuálně a podle poznatků z předešlých obrábění.

Jelikož je zařízení správně nastaveno, všechny osy jsou vynulovány na správné pozici a vřeteno s příslušným vrtákem je v chodu, finálním krokem je stisknutí tlačítka "Send" je soubor s g-kódy odeslán do stroje a začíná hlavní proces obrábění.

V průběhu práce lze stroj dále ovládat pomocí horního panelu nástrojů, pokud je například třeba proces přerušit, změnit některá nastavení, zastavit a vyměnit nástroj pro další úpravy obrobku apod.

# <span id="page-41-0"></span>**Testování**

Po sestavení a základním otestování všech komponent bylo zařízení shledáno plně funkčním a schopným provozu.

Při prvotních pokusech o výrobu plošného spoje, následovaných zlomením vrtáků, byly zjištěny nedostatky v nerovném postavení konstrukce a os, které vyřešilo použití gumových nalepovacích nožiček na spodek konstrukce.

Při vyšších otáčkách vřetena bylo na obslužném počítači pozorováno rušení (pravděpodobně elektromagnetické), které bylo vyřešeno dodatečným uzemněním napájecího zdroje motoru.

Po vyřešení všech problémů a nedostatků bylo na stroji otestováno zhotovení zkušebního plošného spoje s použitím rycího špičatého vrtáku o průměru 0.2mm. Vzhledem k tomu, že jde o velmi jemný a detailní styl obrábění, bylo třeba postupně testovat a upravovat jednotlivé parametry vrtání v konfiguraci g-kódů.

Po úspěšném zhotovení plošných spojů, byla provedena druhá část procesu tj. vrtání děr pro osazení součástek. Zde se použije druhý NC soubor, který je generován spolu se souborem g-kód instrukcí pro vrtání spojů.

Po několika testech a pár zničených vrtácích, bylo vypozorováno a zaznamenáno ideální nastavení parametrů a rychlostí obrábění tak, aby byl výsledný spoj uspokojující kvality, která se může rovnat profesionálnímu provedení.

Vzhledem k možnostem přístroje, byla jako další materiál vybrána MDF deska, ze které bude vyvrtán 3D odznak s nápisem. Obráběcím nástrojem byl zvolen dvojbřitý frézovací vrták s plochým koncem o průměru 6mm.

Zde již byl postup testování, díky bohatším zkušenostem obsluhy a méně přísnými požadavky na kvalitu, o poznání rychlejší a méně naročný.

Po dokončení práce, bylo samozřejmě třeba ještě menších manuálních úprav ze strany uživatele, které ale pravděpodobně budou s dalšímu postupnými pokusy a lepšími vrtáky klesat na minimum.

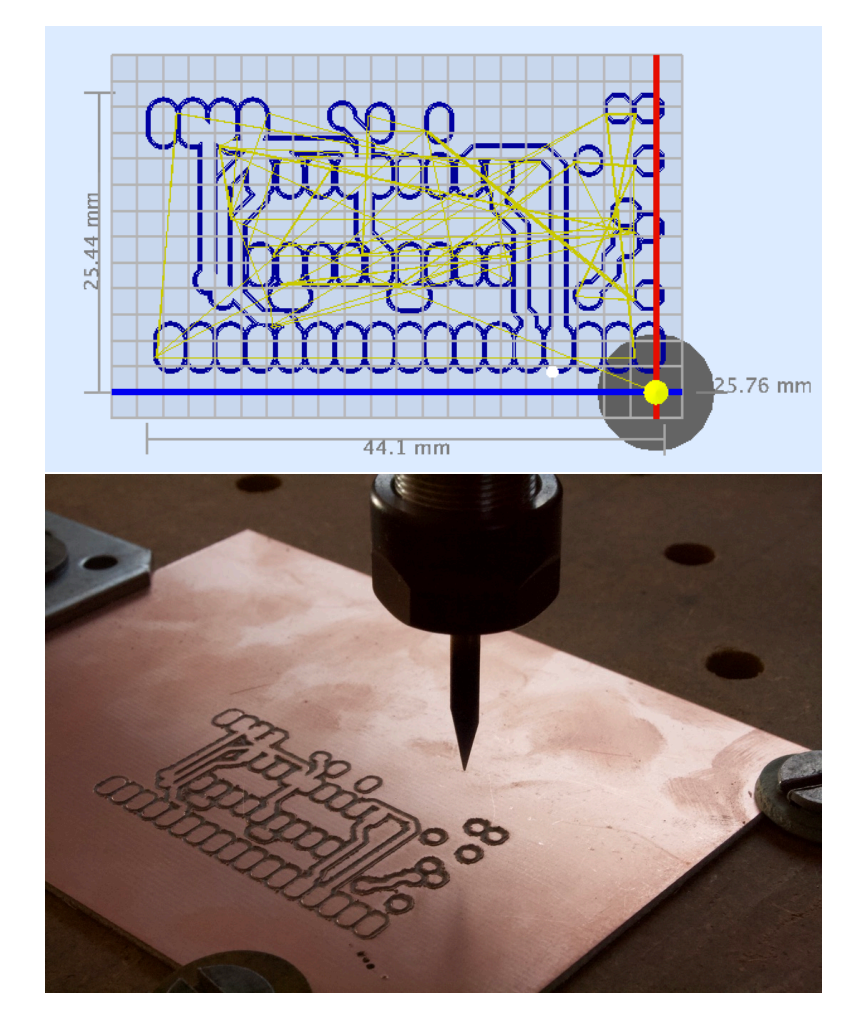

<span id="page-42-0"></span>Obrázek 8.1: Návrh a výsledný plošný spoj

## <span id="page-43-0"></span>**8.1 Návrhy na vylepšení**

Na základě nesčetného množství pokusů a provedených obrábění bylo vypozorováno několik oblastí a příležitostí k budoucímu vylepšení.

Hlavním nedostatkem bude pravděpodobně nemožnost přesného ovládání otáček vřetena. To bude teoreticky možné pomocí dodatečné elektroniky ovládat přímo z řídícího sofwaru, což by jistě velmi urychlilo konfiguraci a zpřesnilo výsledky práce.

Dalším důležitým vylepšením bude jistě výroba a aplikace ochranného držáku a krytu napájecího zdroje vřetena. Jde o zlepšení jak bezpečnostní, tak i designové a výkonnostní, teoreticky dojde ke snížení vibrací a rušení.

Při výrobě obrobků ze dřevěných materiálů je produkováno relativně velké množství prachu a nečistot, to by bylo vhodné zredukovat implementováním nějakého druhu vysavače nebo odsavu.

Designovými vylepšeními, které ale mohou zlepšovat i funkčnost stroje můžou být např. vázací spirály na lepší uspořádání přívodních kabelů, vypínače proudu nebo kovový upínací stolek na ose Y atd.

V budoucnu by se dalo přemýšlet o nahrazení plastových konstrukčních prvků kovovými, přidání možnosti bezdrátové komunikace se strojem, implementace displeje a tlačítek pro manuálním ovládání os, použití silnějších motorů a vřetene, případně přidání laserové hlavy pro gravírování.

Tato a nejspíše i další vylepšení a úpravy budou na stroji postupně přibývat vzhledem k tomu, že se na konstrukci zařízení neustále pracuje.

# <span id="page-44-0"></span>**Závěr**

Výsledkem této práce je plně funkční, provozuschopný stroj s mnoha možnostmi využití. Je důkazem toho, že si dnes může člověk doma vyrobit plnohodnotný CNC stroj, navzdory minimálním zkušenostem v tomto oboru a bez nutnosti přemrštěných finančních prostředků.

Ve srovnání jistě nebude profesionálnímu stroji rovným soupeřem, ale vzhledem k jeho účelu a nákladům na stavbu se o to ani nesnaží.

Hlavním cílem jeho stavby byla výroba plošných spojů, kterou rozhodně obstojně zvládá, ale ve finále dospěl i k něčemu většímu. Dokáže obrábět více druhů materiálů a proto by byla škoda, nevyužít všech jeho možností a soustředit se pouze na plošné spoje.

Rozhodně ale není problematika této výroby jednoduchá a vyžaduje jak velkou trpělivost, tak vůli se neustále přizpůsobovat a učit.

I konečná kvalita obrobků a plošných spojů vyrobených na tomto stroji je opravdu velmi závislá na znalostech a zkušenostech uživatele, ať již obsluhou, volbách vhodných nástrojů, nebo přímo konfigurací obrábění.

Osobně mě stavba, ale hlavně i samotná technologie CNC velmi zaujala a obohatila o spoustu nových znalostí, které budu dál rád rozvíjet.

# **Literatura**

- <span id="page-45-0"></span>[1] Printed circuit board - Wikipedia. [online]. Dostupné z: [https://en.wikipedia.org/wiki/Printed\\_circuit\\_board](https://en.wikipedia.org/wiki/Printed_circuit_board)
- <span id="page-45-1"></span>[2] Z historie plošných spojů. Aktuálně na DPS [online]. Copyright © 2021 DPS Elektronika od A do Z. [cit. 29.10.2021]. Dostupné z: [https://www.dps-az.cz/zajimavosti/id:4644/z-historie-plos]( https://www.dps-az.cz/zajimavosti/id:4644/z-historie-plosnych-spoju) [nych-spoju]( https://www.dps-az.cz/zajimavosti/id:4644/z-historie-plosnych-spoju)
- <span id="page-45-4"></span>[3] VODA, Zbyšek. Průvodce světem Arduina. Vydání druhé. Bučovice: Martin Stříž, 2017. ISBN 978-80-87106-93-8.
- <span id="page-45-5"></span>[4] Arduino - Wikipedia [online]. Dostupné z: <https://www.cs.wikipedia.org/wiki/Arduino>
- <span id="page-45-2"></span>[5] Co jsou to CNC obráběcí stroje? . PROFIKA s.r.o. - CNC obráběcí stroje Hyundai WIA a Hanwha - prodej, servis, technologie a konstrukce automatizace a robotizace [online]. Copyright © 2021 PRO-FIKA s.r.o. [cit. 04.11.2021]. Dostupné z: <https://www.profika.cz/co-jsou-to-cnc-obrabeci-stroje>
- <span id="page-45-3"></span>[6] 10 dat z historie obrábění na CNC strojích. FactoryAutomation.cz • Časopis o automatizaci a robotice [online]. Copyright © 2014 [cit. 07.11.2021]. Dostupné z: [https://factoryautomation.cz/10-dat-z-historie-obrabeni-na](https://factoryautomation.cz/10-dat-z-historie-obrabeni-na-cnc-strojich-kam-saha-historie-cnc-obrabeni/) [-cnc-strojich-kam-saha-historie-cnc-obrabeni/](https://factoryautomation.cz/10-dat-z-historie-obrabeni-na-cnc-strojich-kam-saha-historie-cnc-obrabeni/)
- <span id="page-46-0"></span>[7] Sakul CNC v1.0 by Sakul - Thingiverse. Thingiverse - Digital Designs for Physical Objects [online]. Dostupné z: <https://www.thingiverse.com/thing:2709929>
- [8] GitHub grbl/grbl: An open source, embedded, high performance gcode-parser and CNC milling controller written in optimized C that will run on a straight Arduino. GitHub: Where the world builds software · GitHub [online]. Copyright © 2021 GitHub, Inc. [cit. 09.11.2021]. Dostupné z:

<https://github.com/grbl/grbl>

- <span id="page-46-1"></span>[9] Using Grbl · gnea/grbl Wiki · GitHub. GitHub: Where the world builds software · GitHub [online]. Copyright © 2021 GitHub, Inc. [cit. 14.11.2021]. Dostupné z: <https://github.com/gnea/grbl/wiki/Using-Grbl>
- <span id="page-46-2"></span>[10] Compiling Grbl · gnea/grbl Wiki · GitHub. GitHub: Where the world builds software · GitHub [online]. Copyright © 2021 GitHub, Inc. [cit. 21.11.2021]. Dostupné z: <https://github.com/gnea/grbl/wiki/Compiling-Grbl>
- <span id="page-46-3"></span>[11] UGS · GitHub Pages [online]. Dostupné z: [https://winder.github.io/ugs\\_website/](https://winder.github.io/ugs_website/)
- <span id="page-46-4"></span>[12] Grbl v1.1 Configuration · gnea/grbl Wiki · GitHub. GitHub: Where the world builds software · GitHub [online]. Copyright © 2021 GitHub, Inc. [cit. 21.11.2021]. Dostupné z: [https://github.com/gnea/grbl/wiki/Grbl-v1.1-Configuration]( https://github.com/gnea/grbl/wiki/Grbl-v1.1-Configuration)

# **Seznam obrázků**

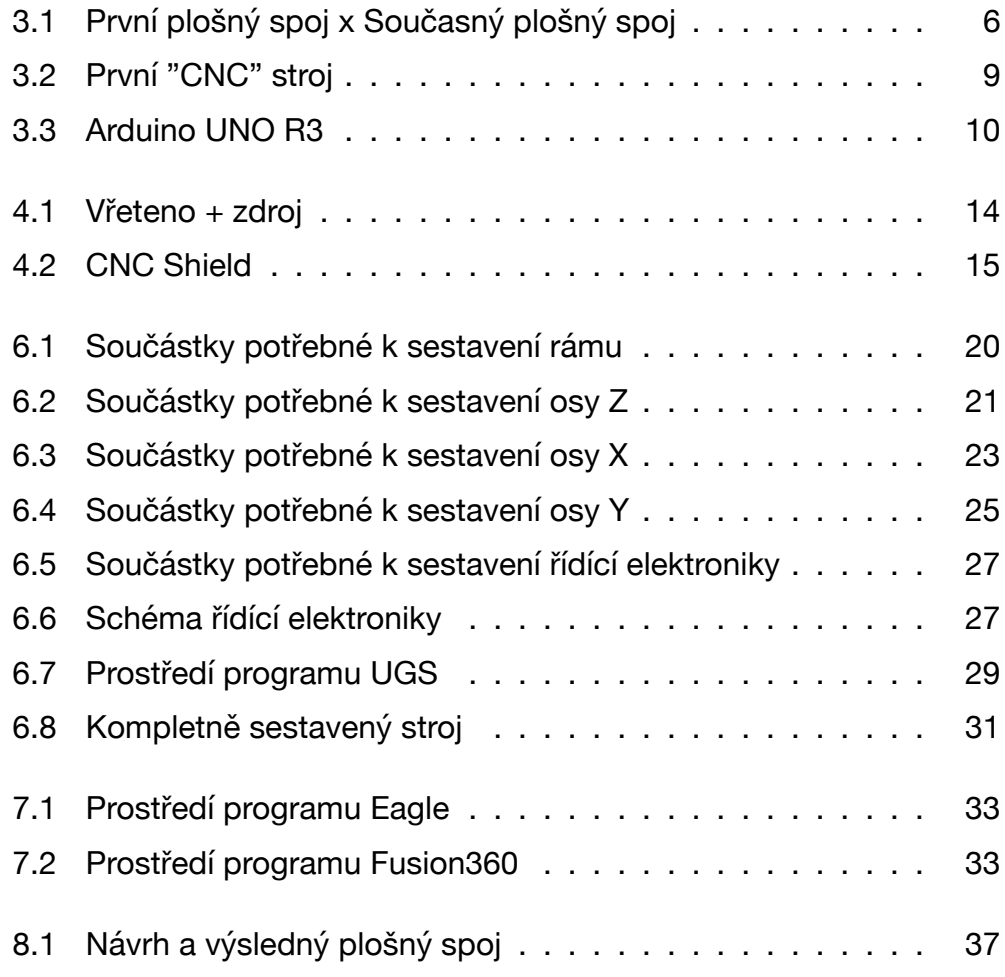

# **Přílohy**

G90 G0X0Y0Z0.004 M03 G04P3 G0X0Y0Z0.8507 G0X0Y0Z1.6973 G0X0Y0Z2.544 G0X0Y0Z3.3907 G0X0Y0Z4.2373 G0X0Y0Z5.084 G0X-0.9247Y0.3762Z5.0866 G0X-1.8494Y0.7524Z5.0895 G0X-2.774Y1.1285Z5.0927 G0X-3.6987Y1.5047Z5.0963 G0X-4.6234Y1.8809Z5.1002 G0X-5.5481Y2.2571Z5.1041 G0X-6.4727Y2.6333Z5.108 G0X-7.3974Y3.0095Z5.1118 G0X-8.3221Y3.3856Z5.1157 G0X-9.2468Y3.7618Z5.1196 G0X-10.1714Y4.138Z5.1235 G0X-11.0961Y4.5142Z5.1274 G0X-12.0208Y4.8904Z5.1313 G0X-12.9455Y5.2665Z5.1352

#### **Ukázka G-kódu pro výrobu plošného spoje**

```
>>> $$
$0 = 10 (Step pulse time, microseconds)
$1 = 255 (Step idle delay, milliseconds)
$2 = 0 (Step pulse invert, mask)
$3 = 0 (Step direction invert, mask)
$4 = 0 (Invert step enable pin, boolean)
$5 = 0 (Invert limit pins, boolean)
$6 = 0 (Invert probe pin, boolean)
$10 = 1 (Status report options, mask)
$11 = 0.010 (Junction deviation, millimeters)
$12 = 0.002 (Arc tolerance, millimeters)
$13 = 0 (Report in inches, boolean)
$20 = 0 (Soft limits enable, boolean)
$21 = 0 (Hard limits enable, boolean)
$22 = 0 (Homing cycle enable, boolean)
$23 = 0 (Homing direction invert, mask)
$24 = 25.000 (Homing locate feed rate, mm/min)
$25 = 500.000 (Homing search seek rate, mm/min)
$26 = 250 (Homing switch debounce delay, milliseconds)
$27 = 1.000 (Homing switch pull-off distance, millimeters)
$30 = 12000 (Maximum spindle speed, RPM)
$31 = 0 (Minimum spindle speed, RPM)
$32 = 0 (Laser-mode enable, boolean)
$100 = 800.000 (X-axis travel resolution, step/mm)
$101 = 800.000 (Y-axis travel resolution, step/mm)
$102 = 800.000 (Z-axis travel resolution, step/mm)
$110 = 1000.000 (X-axis maximum rate, mm/min)
$111 = 1000.000 (Y-axis maximum rate, mm/min)
$112 = 1000.000 (Z-axis maximum rate, mm/min)
$120 = 10.000 (X-axis acceleration, mm/sec<sup>2</sup>)
$121 = 10.000 (Y-axis acceleration, mm/sec<sup>2</sup>)
$122 = 10.000 (Z-axis acceleration, mm/sec<sup>2</sup>)
$130 = 200.000 (X-axis maximum travel, millimeters)
$131 = 200.000 (Y-axis maximum travel, millimeters)
$132 = 150.000 (Z-axis maximum travel, millimeters)
```
#### **Kompletní GRBL nastavení stroje**